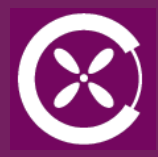

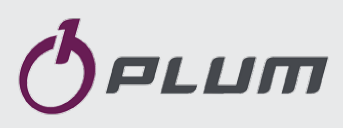

REGULATOR Z FUNKCJĄ ZRÓWNOWAŻONEJ WENTYLACJI **ecoVENT MINI wersja A, Panel SCP\_V1** DO STEROWANIA CENTRALĄ WENTYLACYJI MECHANICZNEJ Z ODZYSKIEM CIEPŁA (REKUPERACJĄ)

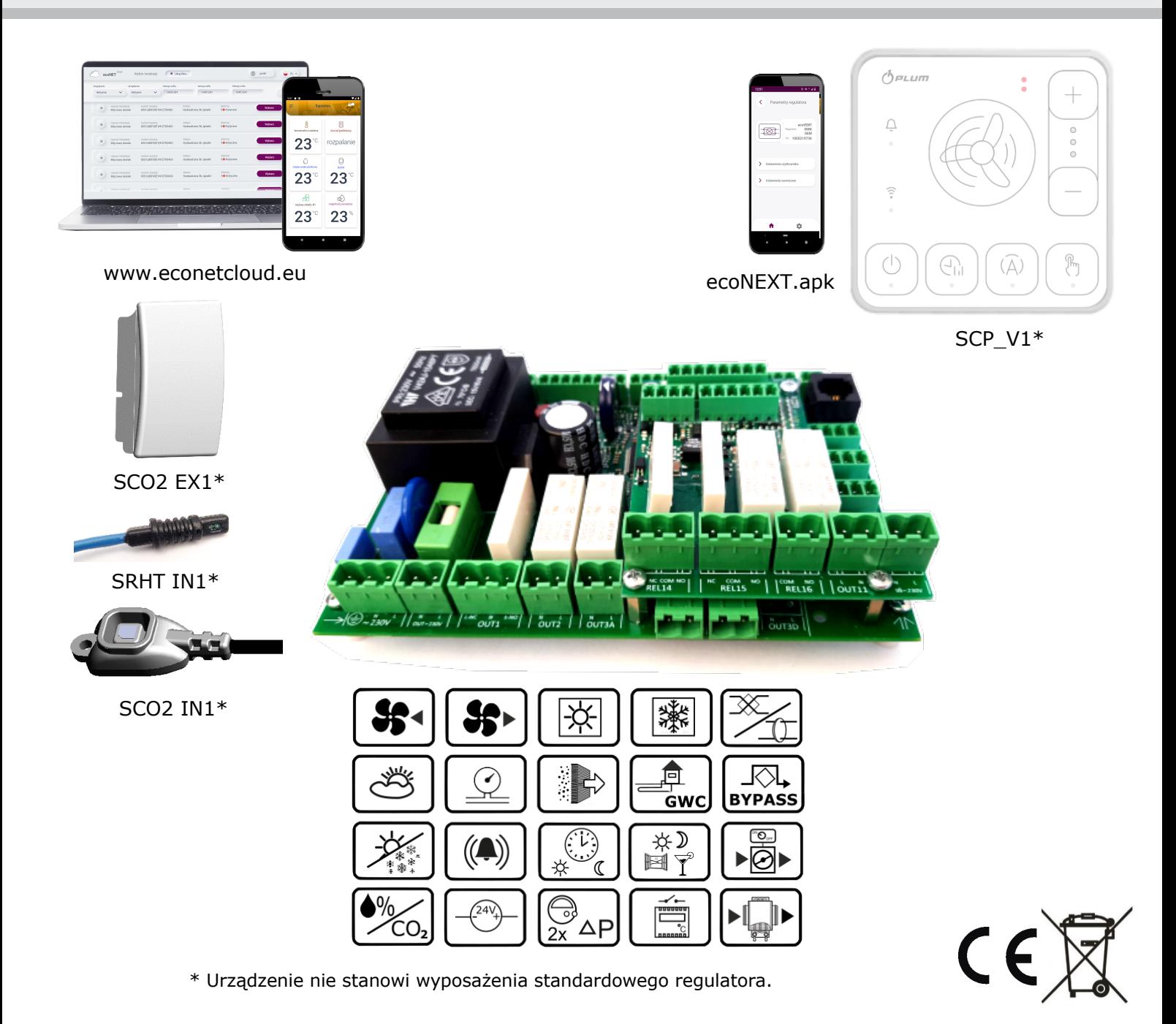

# **INSTRUKCJA OBSŁUGI I MONTAŻU**

WYDANIE: 1.0

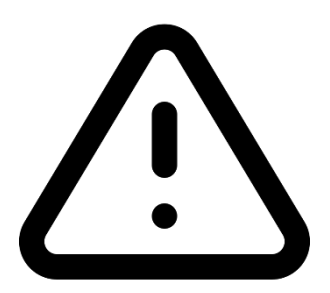

# **URZĄDZENIE ELEKTRYCZNE POD NAPIĘCIEM!**

**Przed dokonaniem jakichkolwiek czynności związanych z zasilaniem (podłączanie przewodów, instalacja urządzenia itp.) należy upewnić się, że regulator nie jest podłączony do sieci!** 

**Montażu powinna dokonać osoba posiadająca odpowiednie uprawnienia elektryczne. Błędne podłączenie przewodów może spowodować uszkodzenie regulatora.**

**Regulator nie może być użytkowany w warunkach wystąpienia kondensacji pary wodnej i narażony na działanie wody.**

#### **SPIS TREŚCI**

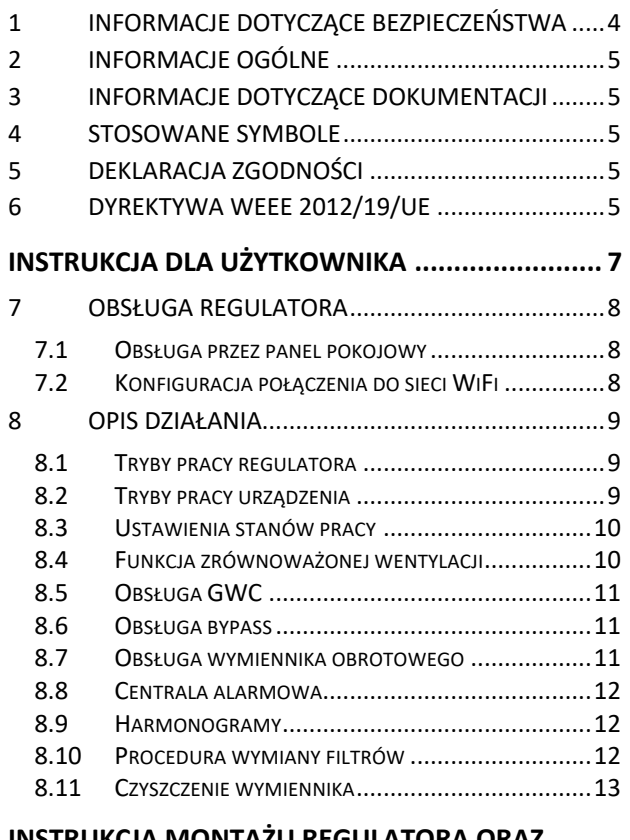

#### **INSTRUKCJA MONTAŻU REGULATORA ORAZ**

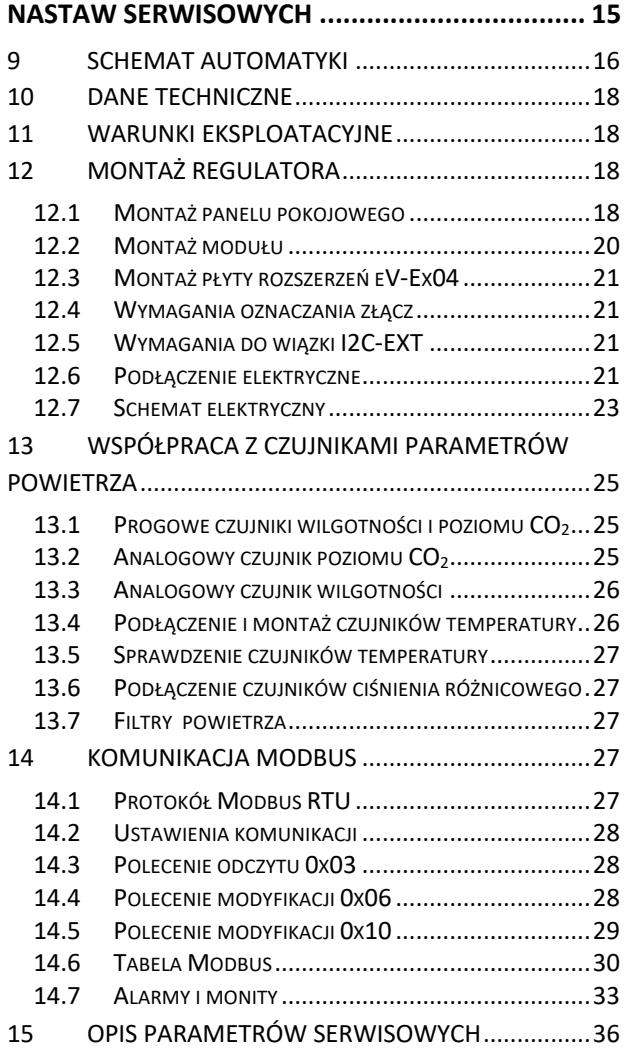

#### 16 KONFIGURACJA WYJŚĆ I POTWIERDZENIE

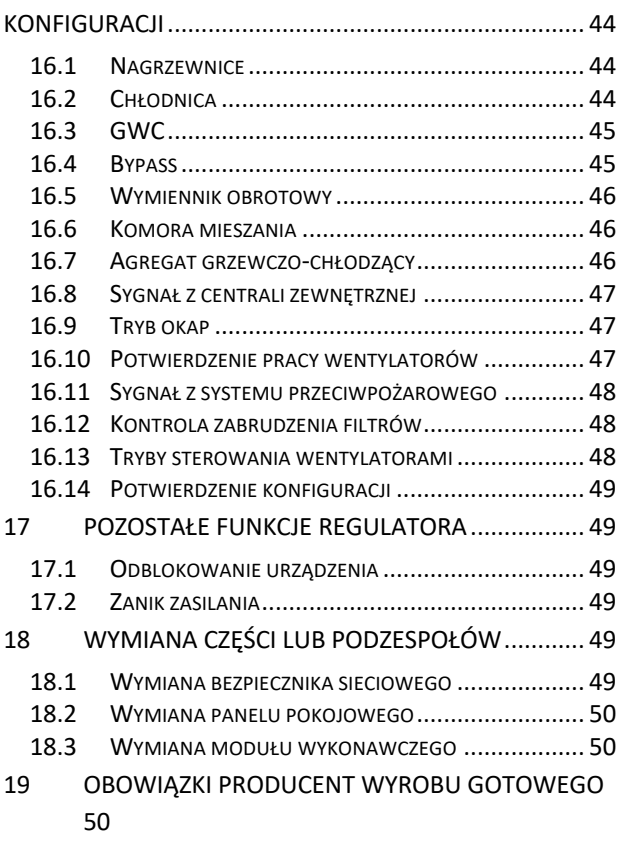

#### **1 Informacje dotyczące bezpieczeństwa**

Wymagania związane z bezpieczeństwem sprecyzowane są w poszczególnych działach niniejszej instrukcji. Oprócz nich w szczególności należy zastosować się do poniższych wymogów.

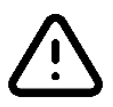

- Przed dokonaniem jakichkolwiek czynności związanych z regulatorem: podłączanie przewodów, instalacja urządzenia itp. należy zapoznać się z instrukcjami i zaleceniami producenta, bezwzględnie odłączyć zasilanie sieciowe oraz upewnić się, że zaciski i przewody elektryczne nie są pod napięciem.
- Po wyłączeniu regulatora na jego zaciskach może wystąpić napięcie niebezpieczne. Regulator nie zastępuje wyłącznika prądu dla modułów współpracujących.
- Montażu regulatora powinna dokonać wykwalifikowana osoba, posiadająca odpowiednie uprawnienia, zgodnie z dokumentacją techniczną oraz obowiązującymi w tym zakresie przepisami. Błędne podłączenie przewodów może spowodować uszkodzenie urządzenia.
- Regulator nie może być użytkowany w warunkach wystąpienia kondensacji pary wodnej i narażony na działanie wody. Należy zapewnić ochronę przed dostępem pyłu i wody.
- Regulator przeznaczony jest do zabudowania. Zabudowa regulatora musi uniemożliwić dostęp do części niebezpiecznych i zapewnić wymianę powietrza w obudowie.
- Należy dobrać wartości programowanych parametrów do danego typu instalacji uwzględniając wszystkie warunki jej pracy. Błędny dobór parametrów może doprowadzić do stanu awaryjnego. Modyfikacja zaprogramowanych parametrów powinna być przeprowadzana tylko przez osobę upoważnioną, zaznajomioną z instrukcją.
- Należy stosować dodatkową automatykę zabezpieczającą przed skutkami awarii regulatora bądź błędów w jego oprogramowaniu.
- W regulatorze przewidziano procedury: wyłączające nagrzewnicę przy jej przegrzaniu, zabezpieczające nagrzewnice wodne przed zamarznięciem, wyłączające wentylatory po wystąpieniu stanów alarmowych, jednakże stosowane elementy muszą posiadać własne zabezpieczenia niezależne od regulatora.
- W wyjściowych sieciowych obwodach mocy regulatora, przewidziano zabezpieczenie bezpiecznikami. Wartość bezpieczników musi zostać dobrana do podłączonego obciążenia.
- Instalacja elektryczna, w której pracuje regulator musi być zabezpieczona bezpiecznikiem dobranym odpowiednio do występujących obciążeń.
- Urządzenie musi być wykorzystywane zgodnie z przeznaczeniem oraz w zakresie parametrów pracy, do którego zostało zaprojektowane. W przeciwnym wypadku producent nie ponosi jakiejkolwiek odpowiedzialności za wynikłe z takiego działania skutki.
- W żadnym wypadku nie wolno dokonywać modyfikacji konstrukcji regulatora. Zabrania się eksploatacji urządzenia niesprawnego lub naprawianego przez nieautoryzowany serwis.
- Przewody sieci 230 V powinny być prowadzone w sposób uniemożliwiający ich zetknięcie się z przewodami podzespołów niskonapięciowych.
- Przewody nie powinny stykać się z powierzchniami o temperaturze przekraczającej ich nominalną temperaturę pracy.
- Należy uniemożliwić dostęp do regulatora osób niezapoznanych z treścia **niniejszej** instrukcji a w szczególności dzieci.

#### **2 Informacje ogólne**

Regulator ecoVENT MINI wersja A steruje rekuperatorem (centralą wentylacji mechanicznej) z wymiennikiem krzyżowym (przeciwprądowym) lub obrotowym. Realizuje funkcję odzysku ciepła z wentylowanych pomieszczeń na podstawie odczytu z czujników oraz posiada funkcję zrównoważonej wentylacji. Regulator płynnie steruje pracą wentylatorów nawiewnego i wywiewnego zapewniając wysoką sprawność odzysku ciepła oraz wymianę powietrza w pomieszczeniach w oparciu o zaprogramowane harmonogramy lub w sterowaniu ręcznym. Steruje nagrzewnicami, chłodnicą oraz agregatem grzewczo-chłodzącym w sposób płynny, w celu zapewnienia jak najwyższego komfortu oraz precyzji regulacji temperatury nawiewanego powietrza. Steruje bypassem i współpracuje z gruntowym wymiennikiem ciepła. Posiada funkcję obsługi filtrów i detekcji konieczności ich wymiany. Współpracuje z modułem internetowym. Poprzez wejścia cyfrowe i analogowe umożliwia podłączenie zewnętrznych sygnałów sterujących z centrali alarmowej, czujników jakości i wilgotności powietrza oraz innych systemów automatyki. Regulator sygnalizuje oraz zapisuje stany alarmowe zapewniając odpowiednią reakcję systemu. Zapisuje łączny czas pracy poszczególnych komponentów w licznikach oraz liczy sprawność pracy rekuperatora. Umożliwia komunikację poprzez protokół Modbus RTU, którym można sterować lub monitorować działanie całego urządzenia z zewnętrznego systemu zarządzania budynkiem. Dodatkową funkcją regulatora jest między innymi zabezpieczenie antyzamrożeniowe.

Regulator może być użytkowany w gospodarstwach domowych oraz budynkach lekko uprzemysłowionych.

#### **3 Informacje dotyczące dokumentacji**

Instrukcja stanowi uzupełnienie dokumentacji mechanicznego systemu wentylacji z funkcją odzysku ciepła. Użytkownik powinien zapoznać się z całą instrukcją.

Za szkody spowodowane nieprzestrzeganiem instrukcji nie ponosimy odpowiedzialności.

Należy starannie przechowywać niniejszą instrukcję.

#### **4 Stosowane symbole**

W instrukcji stosuje się następujące symbole graficzne:

## T€

Symbol oznacza pożyteczne informacje i wskazówki.

Symbol oznacza ważne informacje od których zależeć może zniszczenie mienia, zagrożenie dla zdrowia lub życia ludzi i zwierząt domowych.

Uwaga: za pomocą symboli oznaczono informacje istotne, w celu ułatwienia zaznajomienia się z instrukcją. Nie zwalnia to jednak użytkownika i instalatora od przestrzegania wymagań nie oznaczonych za pomocą symboli graficznych!

#### **5 Deklaracja zgodności**

Zakupiony produkt spełnia wymagania **Dyrektywy Parlamentu Europejskiego i Rady 2014/53/UE z dnia 16 kwietnia 2014 r. w sprawie harmonizacji ustawodawstw państw członkowskich dotyczących udostępniania na rynku urządzeń radiowych** i nie jest źródłem szkodliwych zakłóceń w komunikacji radiowej dla pracy innych urządzeń, w obszarze mieszkalnym, pod warunkiem prawidłowej 5 instalacji i użytkowania produktu, zgodnie z wymaganiami niniejszej instrukcji. Pełny tekst deklaracji zgodności jest dostępny w pod adresem internetowym www.plum.pl, na stronie urządzenia, w części Pliki do pobrania.

#### **6 Dyrektywa WEEE 2012/19/UE**

Zakupiony produkt zaprojektowano i wykonano z materiałów najwyższej jakości i komponentów, które podlegają recyklingowi i mogą być ponownie użyte. Produkt spełnia wymagania **Dyrektywy Parlamentu Europejskiego i Rady 2012/19/UE z dnia 4 lipca 2012 r. w sprawie zużytego sprzętu elektrycznego i elektronicznego (WEEE),** zgodnie z którą oznaczony jest

symbolem przekreślonego kołowego kontenera na odpady (jak obok), informującym, że podlega on selektywnej zbiórce.

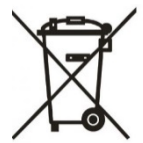

Obowiązki po zakończeniu okresu użytkowania produktu:

- utylizować opakowania i produkt na końcu okresu użytkowania w odpowiedniej firmie recyklingowej.
- nie wyrzucać produktu razem ze zwykłymi odpadami.
- nie palić produktu.

Stosując się do powyższych obowiązków kontrolowanego usuwania zużytego sprzętu elektrycznego i elektronicznego, unikasz szkodliwego wpływu na środowisko naturalne i zagrożenia zdrowia ludzkiego.

# INSTRUKCJA DLA UŻYTKOWNIKA ecoVENT MINI wersja A, Panel SCP\_V1

#### **7 Obsługa regulatora**

Regulator obsługuje się z wykorzystaniem aplikacji mobilnej ecoNEXT dla systemu Android (Uwaga: tylko od wersji 8.0).

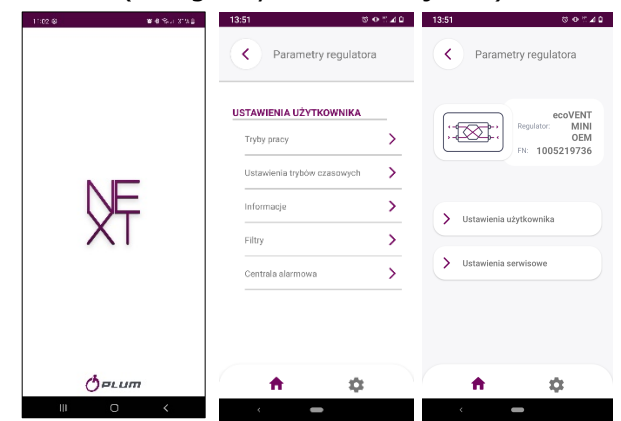

Zainstalowana aplikacja na urządzeniu mobilnym wymaga stałego połączenia Bluetooth z panelem pokojowym SCP. Panel pokojowy zapewnia podstawową obsługę regulatora i umożliwia połączenie do lokalnej sieci WiFi - po wykonaniu konfiguracji sieci WiFi przez aplikację mobilną ale tylko w połączeniu przez Bluetooth. Połączenie do lokalnej sieci WiFi umożliwia pełną obsługę i konfigurację on-line regulatora przez serwis internetowy www.econetcloud.eu

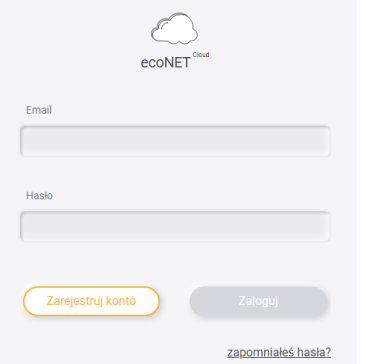

Uwaga: serwis internetowy nie posiada własnej aplikacji mobilnej, jest to zastąpione responsywnością strony.

#### **7.1 Obsługa przez panel pokojowy**

Podstawowa obsługa regulatora następuje przez dotyk wybranego przycisku funkcyjnego panelu pokojowego SCP. Symbole przycisków i sygnalizacja diodowa LED oznacza:

/ ' - sygnalizacja wyłączenia (LED przycisku wyłączona) lub włączenia (LED przycisku włączona przez 5 sek.) pracy centrali wentylacyjnej. Praca włączonej centrali jest sygnalizowana również przez diody LED np. wybranego biegu wentylatora, włączonego

trybu automatycznego, trybu harmonogramów, trybu ręcznego.

 $\bigoplus_{\mathsf{In}}$ - włączenie (LED przycisku włączona) trybu pracy centrali wentylacyjnej według ustawionego harmonogramu czasowego. Centrala wentylacyjna przechodzi do trybu pracy w harmonogramie czasowym. Jeśli harmonogram czasowy nie jest ustawiony lub nie jest włączona jego obsługa, to błyska dioda przycisku. Kiedy aktywny jest tryb harmonogramu, to wyłączana jest dioda dla trybu ręcznego i odwrotnie.

 $(A)$ - włączenie (LED przycisku włączona) pracy centrali wentylacyjnej w tryb automatycznej pracy.

 $\mathcal{P}_{\mathbf{r}}$ 

( J - włączenie (LED przycisku włączona) pracy centrali wentylacyjnej w tryb ręcznej pracy, co umożliwia ustawienie biegu/mocy wentylatora.

- zwiększenie lub zmniejszeni biegu/mocy wentylatora. Funkcja działa tylko przy włączonym trybie pracy ręcznej.

sygnalizacja aktywnych zdarzeń z centrali wentylacyjnej.

- aktywne połączenie do serwisu internetowego lub przez Bluetooth.

#### **7.2 Konfiguracja połączenia do sieci WiFi**

Konfiguracja połączenia do sieci WIFI powinna przebiegać zgodnie z poniższymi wytycznymi.

- 1. Zalogować się do serwisu econetcloud.eu i wybrać parametr *Dodaj instalację.*
- 2. Przytrzymać przycisk V panelu pokojowego przez ok. 4 sek. aby włączyć funkcję Bluetooth.
- 3. Odczekać kilkanaście sekund aż zostanie ponownie uruchomiony panel i włączy się funkcja Bluetooth - LED przycisku będzie szybko błyskać.
- 4. Zainstalować dedykowaną aplikację mobilną ecoNEXT.apk i uruchomić ją na urządzeniu mobilnym wraz z Bluetoothem.
- 5. W aplikacji mobilnej wyszukać regulator do połączenia i potwierdzić te połączenie.

- 6. W parametrze *Ustawienia WiFI* aplikacji mobilnej skonfigurować połączenie do sieci WiFi i wprowadzić hasło w parametrze *Ustawienia ręczne sieci WiFi* lub użyć procesu klikając "*Dodaj instalację ecoNET CLOUD*" (w tym przypadku przejść do kroku nr.10).
- 7. Należy wygenerować token wchodząc do parametru *Pobierz token ecoCLOUD* aplikacji.
- 8. Przepisać kod FN i wygenerowany token do odpowiednich okien w serwisie econetcloud.eu
- 9. Po wykonani konfiguracji WiFi w aplikacji mobilnej należy ponownie przytrzymać
	- przycisk  $\vee$  panelu przez ok. 4 sek.
- 10.Odczekać kilkanaście sekund aż panel ponownie się uruchomi i zostanie wyłączona funkcja Bluetooth i włączona funkcja WiFi, w której:

- jeśli LED przycisku <sup>e</sup> sieci na stałe, to oznacza aktywne połączenie do sieci WiFi i do serwisu internetowego,

- jeśli LED przycisku <sup>2</sup> nie świeci, to nie ma połączenia do sieci WiFi,

- jeśli LED przycisku <sup>6</sup> błyska (wolniej niż przy aktywnej funkcji Bluetooth), to oznacza, że jest połączenie do sieci WiFi ale nie ma do serwisu internetowego.

11.Wejść na nowo do parametru *Dodaj instalację* serwisu internetowego (pierwsze okno się nie załaduje) i na bocznym, lewym pasku wybrać parametr

*Ustawienia* {၀}

12. Przycisnąć "+" aby dodać regulator od instalacji (regulator powinien być już wyszukany). Prawidłowe dodanie instalacji regulatora wyświetli na pierwszej stronie serwisu internetowego kafelki do konfiguracji i obsługi regulatora.

#### **8 Opis działania**

Pełna konfiguracja i obsługa centrali wentylacyjnej dostępna jest z poziomu aplikacji mobilnej oraz serwisu internetowego.

#### **8.1 Tryby pracy regulatora**

Tryby pracy regulatora, według których będzie wykonywana regulacja wentylacji.

- *PRACA* regulator, uwzględniając nastawy zadane przez użytkownika, steruje pracą wentylacji.
- *PRACA-Grzanie* regulator, pomimo niskiej temperatury powietrza pobieranego z zewnątrz, dąży do utrzymania w pomieszczeniu temperatury zadanej; w tym celu w pierwszej kolejności wybiera źródło o najwyższej temperaturze powietrza, a następnie, w zależności od spełnienia warunków, uruchamia nagrzewnicę wtórną.
- *PRACA-Chłodzenie* regulator, pomimo wysokiej temperatury powietrza pobieranego z zewnątrz, dąży do utrzymania w pomieszczeniu temperatury zadanej; w tym celu w pierwszej kolejności wybiera źródło o najniższej temperaturze powietrza, a następnie, w zależności od spełnienia warunków, uruchamia chłodnicę.
- *Antyzamarzanie* regulator poprzez zmianę prędkości wentylatorów i uruchomienie nagrzewnicy pierwotnej bądź otwarcie przepustnicy bypass zapobiega zamarznięciu wymiennika.
- *POSTÓJ*  regulator zatrzymuje pracę centrali wentylacyjnej, działają tylko funkcje ochronne.
- *Czyszczenie wymiennika*  regulator włącza tryb czyszczenia załączając na przemian wentylatory z maksymalnym wysterowaniem.
- *Odwadnianie wymiennika*  regulator włącza funkcję odwadniania wymiennika wstrzymując przy tym pracę wentylatorów.
- *Chłodzenie nagrzewnicy*  regulator przez określony czas podtrzymuje pracę wentylatora nawiewu w celu schłodzenia nagrzewnic elektrycznych.
- *Przewietrzanie*  regulator uruchamia funkcję przewietrzania.

#### **8.2 Tryby pracy urządzenia**

Ustawienia związane z trybami pracy regulatora, według których odbywać będzie się regulacja.

- *Główny tryb* ustawienie trybu pracy centrali. Wybranie trybu *Postój* spowoduje zatrzymanie rekuperatora, aktywne pozostaną tylko funkcje ochronne. Tryb ten można zastosować w celu zapobiegania przedostawaniu się nieprzyjemnych zapachów z zewnątrz. Możliwe jest także wybranie jednego z biegów 1…3 pracy centrali, które mogą zostać ustawione przez użytkownika.
- *Tryb czasowy (Czasowy stan pracy)* włączenie jednego z dodatkowych trybów pracy centrali wentylacyjnej. Możliwe do ustawienia:

- *Off*: powoduje wyłączenie trybu czasowego.

- *Tryb Wyjście*: wstrzymuje pracę centrali wentylacyjnej, tryb ten może zostać wykorzystany np. na czas opuszczenia pomieszczenia przez użytkownika.

- *Tryb Party*: zwiększa wydatek wentylatorów oraz zmienia wartość temperatury zadanej, tryb ten może zostać wykorzystany np. podczas przebywania w pomieszczeniu większej liczby osób.

- *Tryb Wietrzenie*: powoduje zmianę wydatku wentylatora nawiewu przy jednoczesnym wyłączeniu wentylatora wywiewu. Tryb ten może zostać wykorzystany np. w celu szybkiej wymiany powietrza w pomieszczeniu.

• *Lato / Zima (Tryb Lato / Zima)* – ustawienie mechanizmu sterowania pracą centrali:

- *Tryb Zima:* blokowanie chłodnicy i trybu AUTO-otwarcia bypass.

- *Tryb Lato:* blokowanie nagrzewnic.

- *Tryb Auto:* wybór aktywnego mechanizmu według nastaw i temperatury zewnętrznej.

- *Wentylacja*: blokowanie zarówno nagrzewnic jak i chłodnicy.

• *Kominek (Obsługa funkcji kominek)* – umożliwia włączenie funkcji kominka. Jeśli funkcja ta zostanie włączona to sterowanie wentylatorem wywiewu zostanie uzależnione od prędkości wentylatora nawiewu i ustawionej różnicy prędkości w parametrze *Prędkość*.

- *Harmonogramy -* umożliwia włączenie pracy regulatora według zdefiniowanych przez użytkownika harmonogramów.
- Ustawienie trybu, według jakiego odbywać się będzie regulacja. Ustawienia są analogicznie jak dla *Lato / Zima* w menu *Tryb pracy centrali*.
- *Włączenie trybu zima* wartość temperatury, poniżej której przy aktywnym trybie auto zostanie włączony tryb zima.
- *Histereza zał. trybu lato* wartość histerezy zmiany trybu, jeśli aktywny jest tryb auto i temperatura zewnętrzna wzrośnie powyżej *Włączenie trybu zima* + *Histereza zał. trybu lato*, to aktywowany zostanie tryb lato.

#### **8.3 Ustawienia stanów pracy**

Ustawienia związane z trybami pracy, trybami czasowymi oraz dodatkowymi stanami pracy regulatora, podczas których przez określony czas zmieniamy stan wysterowania centrali wentylacyjnej.

- *Ustawienia trybów czasowych* pozwala na zdefiniowanie trybów czasowych. Dla trybu *Wietrzenie* możliwe jest określenie czasu trwania trybu parametrem *Czas trwania* oraz wysterowania wentylatora wywiewu parametrem *Prędkość*. Dla trybu *Party* – czasu trwania parametrem *Czas trwania*, temperatury zadanej parametrem *T. komfortu*, wysterowania wentylatorów: nawiewu parametrem *Nawiew* oraz wywiewu parametrem *Wywiew.* Dla trybu *Wyjście* możliwe jest określenie czasu jego trwania parametrem *Czas trwania*.
- *Ustawienia harmonogramów* ustawiania harmonogramów czasowych.

#### **8.4 Funkcja zrównoważonej wentylacji**

Regulator posiada funkcję zrównoważonej wentylacji polegającej na regulacji przepływu bądź ciśnienia powietrza w kanałach wentylacyjnych. Funkcja pozwala na zwiększenie sprawności odzysku ciepła, uodpornienie układu na zmiany oporów na przykład z powodu zabrudzenia filtra powietrza, zmiany oporów wymiennika z powodu zawilgocenia lub zabrudzenia, uruchomienia przepływu powietrza przez gruntowy wymiennik ciepła.

Funkcja zrównoważonej wentylacji wymaga podłączenia czujników ciśnienia różnicowego.

Włączenie i konfiguracja funkcji odbywa się z poziomu menu instalatora.

#### **8.5 Obsługa GWC**

Regulator jest przystosowany do obsługi gruntowego wymiennika ciepła (GWC), jeśli jest on częścią systemu wentylacji. Wykorzystuje się tutaj temperaturę gruntu, która przez znaczną część roku jest korzystniejsza niż temperatura powietrza zewnętrznego.

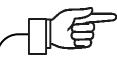

Obsługa GWC wymaga podłączenia dodatkowego czujnika temperatury.

Parametr *Ustawienia GWC* umożliwia wybranie trybu pracy dla GWC:

- *Zamknij* regulator wyłącza pompę glikolu lub zamyka przepustnicę odcinając przepływ powietrza przez GWC.
- *Otwórz* regulator włącza pompę glikolu lub otwiera przepustnicę powietrza na przewodzie GWC.
- *Auto*  regulator włącza lub wyłącza GWC w zależności od nastaw zadanych przez użytkownika, temperatury zewnętrznej i temperatury GWC. Uruchomienie może wystąpić w dwóch trybach: w trybie grzania – włączenie zimowe oraz w trybie chłodzenia – włączenie letnie. Uruchomienie GWC zimowe nastąpi jeśli temperatura zewnętrzna spadnie poniżej wartości parametru *Temp. otw. zimowego*  i jednocześnie temperatura czujnika GWC będzie wyższa od temperatury z czujnika temperatury zewnętrznej. Otwarcie letnie nastąpi jeśli temperatura zewnętrzna wzrośnie powyżej wartości parametru *Temp. otw. letniego* i jednocześnie temperatura czujnika GWC będzie niższa od temperatury z czujnika temperatury zewnętrznej.

Wartość temperatury zewnętrznej jest mierzona przez czujnik temperatury zamontowany na wlocie czerpni.

W przypadku braku podłączonego czujnika temperatury GWC lub wyłączeniu jego obsługi z poziomu menu instalatora regulacja GWC będzie uzależniona tylko od wskazań czujnika temperatury zewnętrznej.

Dodatkowe ustawienia regulacji dla GWC.

- *Maksymalny czas otwarcia* maksymalny czas otwarcia przepustnicy GWC. Po tym czasie zostanie uruchomiona procedura regeneracji GWC.
- *Czas regeneracji*  czas trwania regeneracji GWC. W czasie regeneracji przepustnica GWC pozostaje zamknięta.
- *Ręczne uruchamianie*  ręczne uruchamianie regeneracji bez czekania na spełnienie warunku temperaturowego i czasowego.

#### **8.6 Obsługa bypass**

Zawiera ustawienia związane z bypassem i umożliwia wybranie rodzaju sterowania dla przepustnicy bypass wymiennika krzyżowego. Przepustnica bypass może być na stałe otwarta (opcja *Otwarty* – brak wtedy odzysku ciepła i ryzyka oszronienia wymiennika), stale zamknięta (opcja *Zamknięty*) lub w trybie auto (opcja *Auto*), podczas trwania którego będzie otwierana w zależności od spełnienia warunków otwarcia. W czasie otwarcia bypassu pomieszczenia wewnętrzne mogą być schładzane do temperatury zadanej z wykorzystaniem chłodniejszego powietrza pochodzącego z zewnątrz.

#### **8.7 Obsługa wymiennika obrotowego**

Zawiera ustawienia związane z wymiennikiem obrotowym. Wymiennik obrotowy może pracować z prędkością minimalną (opcja Prędkość minimalna) lub prędkością maksymalną (opcja Prędkość maksymalna). Wymiennik obrotowy może być także sterowany według algorytmu regulatora opcja Auto. Jeśli wymiennik obrotowy jest zatrzymany, to pomieszczenie wewnętrzne schładzane jest do temperatury zadanej z wykorzystaniem zimnego powietrza pochodzącego z zewnątrz.

#### **8.8 Centrala alarmowa**

Nastawy związane z obsługą sygnału z centrali alarmowej. Po otrzymaniu sygnału z centrali alarmowej nastąpi zmiana wydatku wentylatorów.

- *Obsługa centrali* włączenie lub wyłączenie obsługi centrali alarmowej. Jeśli funkcja będzie aktywna to po otrzymaniu sygnału z centrali alarmowej nastąpi zmiana sposobu działania regulatora na zgodny z nastawami centrali.
- *Stan logiczny*  ustawienie stanu logicznego wejścia cyfrowego: *NO* (normalnie otwarty) lub *NC* (normalnie zamknięty).
- *Reakcja centrali*  ustawienie reakcji rekuperatora na sygnał z centrali alarmowej. Jeżeli wybrana zostanie opcja *Wyłączenie centrali* to po otrzymaniu sygnału urządzenie zostanie wyłączone. W przeciwnym razie nastąpi zmiana wysterowania wentylatorów na wartości zdefiniowane parametrami *Wywiew* i *Nawiew*.
- *Przewietrzanie*  włączenie lub wyłączenie funkcji przewietrzania, działa ona tylko przy włączonym trybie regulacji z centralą alarmową i wyłączonej opcji *Wyłączenie centrali*.

Nastawy funkcji przewietrzania.

- *Prędkość wentylator wywiewu*, *Prędkość wentylator nawiewu* – pozwalają na ustawienie wysterowania wentylatorów w czasie trwania przewietrzenia.
- *Czas trwania przewietrzania* parametr definiuje czas, przez jaki wykonywane będzie przewietrzanie.
- *Czas cyklicznego przewietrzania* parametr definiuje odstępy czasowe między kolejnymi cyklami przewietrzania.
- *Praca nag. wtórnej przy przew.* włączenie lub wyłączenie pozwolenia na pracę nagrzewnicy wtórnej w czasie trwania przewietrzania.

#### **8.9 Harmonogramy**

Pozwala na ustawienie harmonogramów czasowych pracy centrali wentylacyjnej.

Zaprogramowany harmonogram działa w oparciu o wewnętrzną pamięć i nie jest kasowany przy braku zasilania.

#### **8.10 Procedura wymiany filtrów**

Regulator zgłasza potrzebę wymiany filtrów wentylacji wywołując na ekranie trwały alarm.

Wymiana filtrów może być wykonana tylko przy odłączonym od centrali wentylacyjnej zasilaniu elektrycznym.

Postępowanie w przypadku zabrudzenia filtrów zależy od konfiguracji regulatora przez instalatora. W sytuacji udostępnienia przez instalatora możliwości wymiany filtrów dla użytkownika, po wystąpieniu alarmu należy wykonać *Procedurę wymiany filtrów* oraz zatrzyma pracę centrali wentylacyjnej. Po wyświetleniu alarmu aktywnej procedury wymiany należy odłączyć centralę od zasilania elektrycznego i wymienić filtry. Po ponownym włączeniu zasilania należy przejść do *Procedura wymiany filtrów*, gdzie należy wybrać klasę wymienionych filtrów (parametrami: *Filtr nawiewu – klasa*, *Filtr wywiewu - klasa*), a także potwierdzić wymianę filtrów (parametrami: *Czy filtr nawiewu wymieniony?*, *Czy filtr wywiewu wymieniony?).* Po potwierdzeniu wymiany filtrów należy wejść do *Filtry* i z wykorzystaniem parametru *Czy zakończono wymianę filtrów?* dodatkowo potwierdzić zakończenie procedury wymiany filtrów, co spowoduje także skasowanie alarmów oraz pozwoli na dalszą pracę centrali wentylacyjnej.

Filtry mogą zostać wymienione także przed upływem czasu ich eksploatacji, bądź przed wykryciem ich zabrudzenia przez regulator. W tym celu należy przejść do *Filtry → Wymuś procedurę wymiany filtrów* i z wykorzystaniem parametru *Wymuś procedurę wymiany filtrów* ręcznie uruchomić procedurą ich wymiany.

Jeśli instalator nie udostępnił dla użytkownika możliwości wymiany filtrów, to po zgłoszeniu alarmu zabrudzenia filtrów należy wezwać serwis instalatorski.

#### **8.11 Czyszczenie wymiennika**

Parametr *Godzina startu czyszczenia* pozwala na ustawienie momentu rozpoczęcia czyszczenia. Procedura zostanie uruchomiona o zadanej godzinie po osiągnięciu dnia czyszczenia.

## INSTRUKCJA MONTAŻU REGULATORA ORAZ NASTAW SERWISOWYCH

# ecoVENT MINI wersja A, Panel SCP\_V1

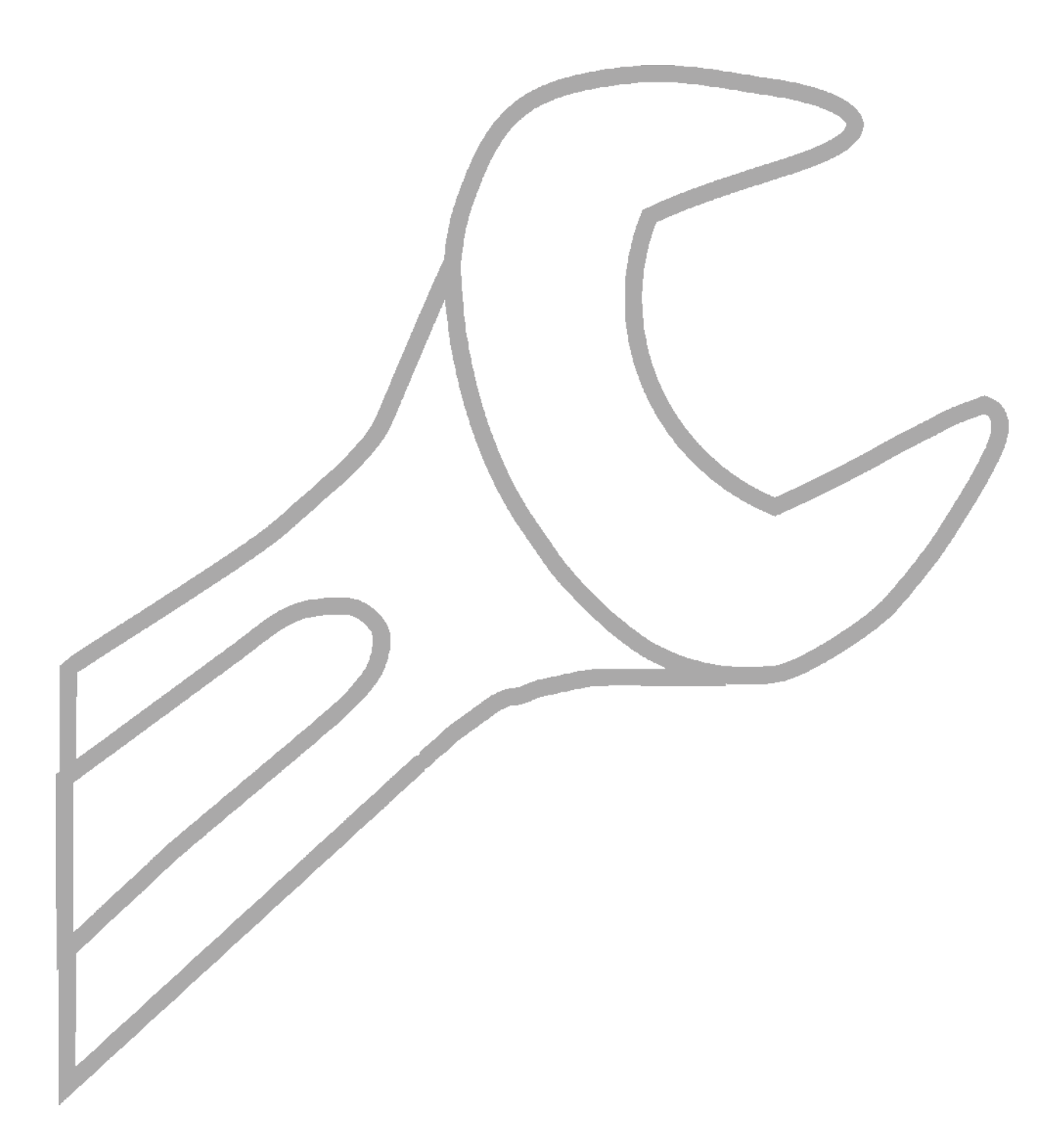

#### **9 Schemat automatyki**

Poniższe przykładowe schematy nie zastepują projektu instalacji systemu wentylacji. Służa jedynie do celów poglądowych!

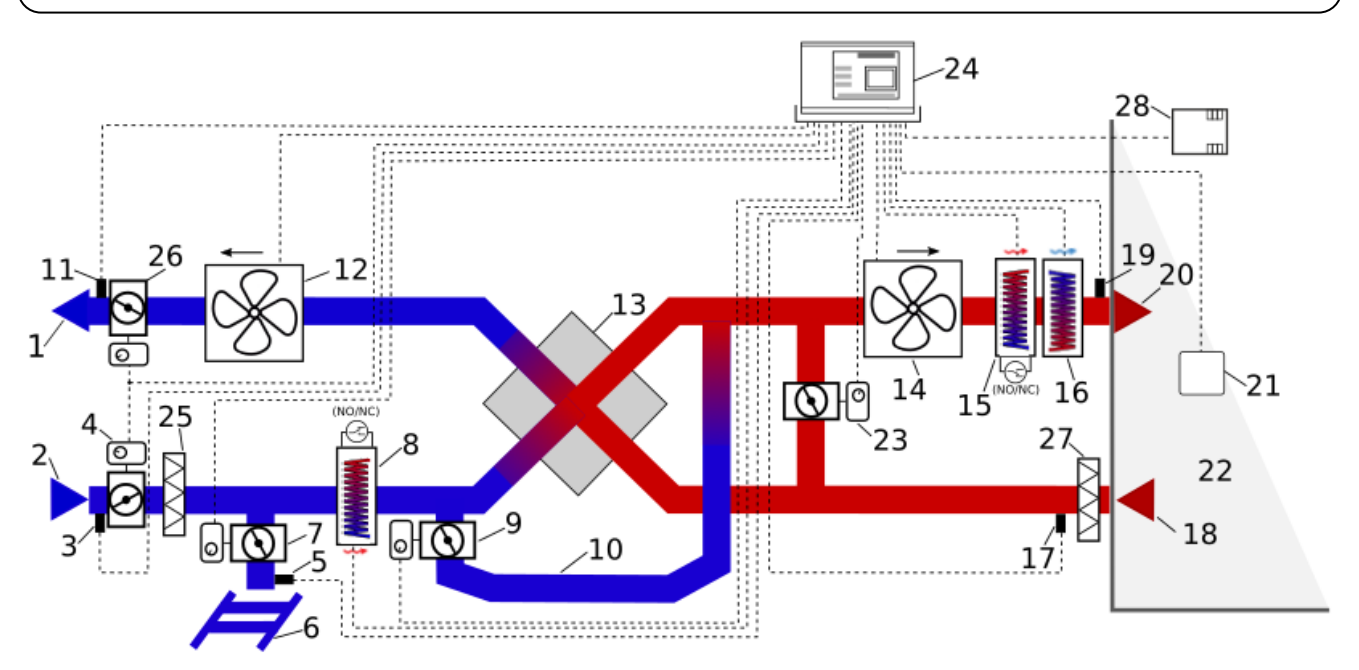

**Schemat wentylacji z wymiennikiem krzyżowym (lub przeciwprądowym) oraz wtórną chłodnicą freonową lub wodną, oraz pierwotną i wtórną nagrzewnicą elektryczną.**

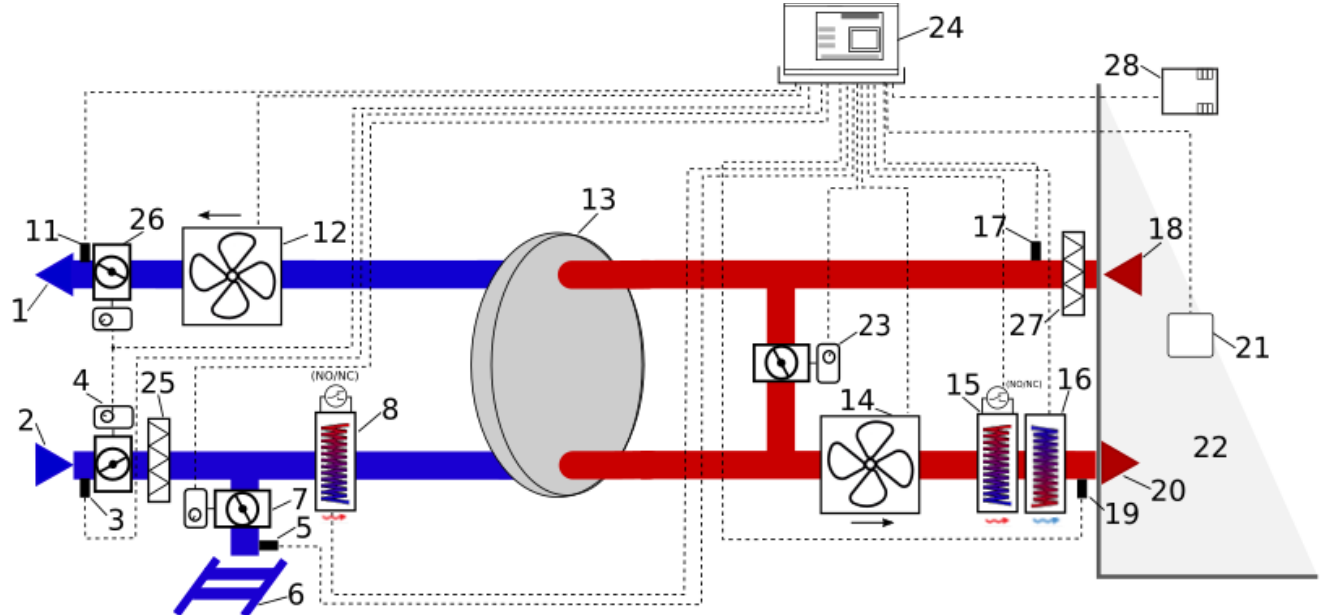

**Schemat wentylacji z wymiennikiem obrotowym oraz wtórną chłodnicą freonową lub wodną, oraz pierwotną i wtórną nagrzewnicą elektryczną.**

**Opis:** 1 – wyrzutnia, 2 – czerpnia, 3 – czujnik temperatury czerpni / temp. zewnętrznej, 4 – siłownik przepustnicy czerpni, 5 – czujnik temperatury GWC, 6 – GWC, 7 – siłownik przepustnicy GWC, 8 – nagrzewnica elektryczna lub wodna wstępna z termostatem, 9 – siłownik przepustnicy bypassu, 10 – bypass, 11 – czujnik temperatury wyrzutni, 12 – wentylator wywiewu, 13 – wymiennik krzyżowy, przeciwprądowy lub obrotowy, 14 – wentylator nawiewu, 15 – nagrzewnica elektryczna lub wodna wtórna z termostatem, 16 – chłodnica freonowa lub wodna wtórna z termostatem, 17 – czujnik temperatury wyciągu (z pomieszczenia), 18 – wyciąg, 19 – czujnik temperatury nawiewu, 20 – nawiew, 21 – panel sterujący, 22 – pomieszczenia wentylowane, 23 – siłownik przepustnicy komory mieszacza, 24 – moduł regulatora w zabudowie, 25 – filtr czerpni, 26 – siłownik przepustnicy wyrzutni, 27 – filtr wyciągu, 28 – czujnik jakości powietrza.

#### **Ogólna zasada działania regulatora z wymiennikiem krzyżowym**.

W chwili załączenia regulatora otwierane są przez siłowniki przepustnice nawiewu i wywiewu, a następnie uruchamiane są wentylatory nawiewu i wywiewu. W zależności od zapotrzebowania na chłód lub ciepło i spełnienia określonych warunków temperaturowych i czasowych regulator automatycznie otwiera / zamyka przepustnicę bypassu i / lub komory mieszania, uruchamia chłodnicę freonową lub nagrzewnicę wtórną (elektryczną albo wodną) bądź włącza agregat grzewczo-chłodzący i steruje nim zgodnie z aktualnym zapotrzebowaniem. Zabezpieczenie przeciwzamrożeniowe realizowane może być różnie w zależności od konfiguracji centrali rekuperacyjnej: poprzez otwarcie przepustnicy Bypass, przez zmianę wysterowania wentylatorów, przez dogrzanie powietrza zewnętrznego z wykorzystaniem nagrzewnicy pierwotnej.

#### **Ogólna zasada działania regulatora z wymiennikiem obrotowym**.

W chwili załączenia regulatora otwierane są przez siłowniki przepustnice nawiewu i wywiewu, a następnie uruchamiane są wentylatory nawiewu i wywiewu. W zależności od zapotrzebowania na chłód lub ciepło i spełnienia określonych warunków temperaturowych i czasowych regulator automatycznie wylicza właściwe wysterowanie silnika wymiennika obrotowego, uruchamia chłodnicę freonową lub nagrzewnicę wtórną (elektryczną albo wodną) bądź włącza agregat grzewczo-chłodzący i steruje nim zgodnie z aktualnym zapotrzebowaniem. Zabezpieczenie przeciwzamrożeniowe nie jest zwykle stosowane przy tego typu wymiennikach.

#### **10 Dane techniczne**

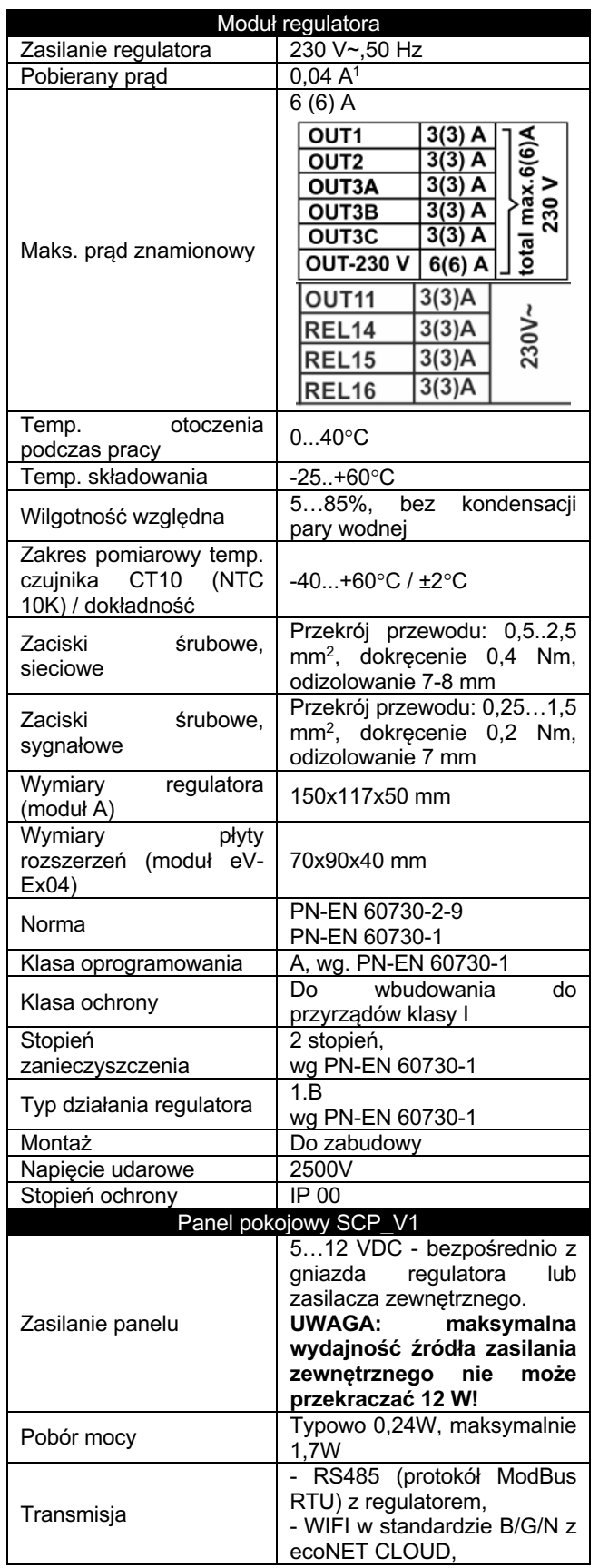

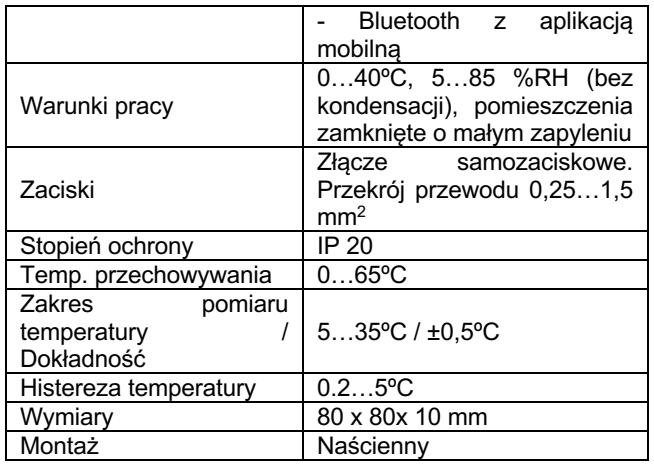

#### **11 Warunki eksploatacyjne**

Regulatora nie narażać na bezpośrednie oddziaływanie warunków atmosferycznych (deszczu, promieni słonecznych) i wibracje większe niż typowo podczas transportu. Regulatora nie używać w warunkach wystąpienia kondensacji pary wodnej i chronić od wody. Temperatura składowania i transportu nie powinna przekraczać zakresu -25…+60°C. Regulator powinien być zainstalowany w suchym pomieszczeniu mieszkalnym.

#### **12 Montaż regulatora**

Regulator musi zostać zainstalowany przez producenta wyrobu gotowego zgodnie z obowiązującymi normami i przepisami oraz wytycznymi podanymi w dokumentacji regulatora. Za szkody spowodowane nieprzestrzeganiem obowiązujących przepisów oraz niniejszej instrukcji producent regulatora nie ponosi odpowiedzialności.

#### **12.1 Montaż panelu pokojowego**

Panel pokojowy przeznaczony jest do montażu na ścianie, wyłącznie w suchym pomieszczeniu. Panelu nie można używać w warunkach wystąpienia kondensacji pary wodnej i chronić od działania wody.

 $1$  Jest to prąd pobierany przez sam regulator. Całkowity pobór prądu zależy od podłączonych do regulatora urządzeń.

Przy doborze przewodu łączącego panel z regulatorem należy zastosować regułę, aby rezystancja jednej żyły w przewodzie nie była większa niż 8 Ω oraz całkowita długość przewodu nie była większa od 100 m. Wraz ze zwiększaniem długości przewodu powinien być zwiększany jego przekrój.

Montaż panelu powinien przebiegać zgodnie z poniższymi wytycznymi.

Odłączyć ramkę montażową od tylnej obudowy panelu. Ramka jest przytwierdzona do obudowy panelu zatrzaskami. Do odłączenia ramki można użyć płaskiego wkrętaka. Podłączyć do samozacisku panelu żyły przewodu transmisji łączącego panel z regulatorem. Przewód łączący panel z regulatorem musi być zagłębiony w ścianie. Nie można prowadzić przewodu łączącego panel z regulatorem razem z kablami sieci elektrycznej budynku. Przewód nie powinien przebiegać również w pobliżu urządzeń emitujących silne pole elektromagnetyczne. Wywiercić otwory w ścianie i przy pomocy wkrętów przymocować ramkę montażową w wybranym miejscu ściany, z zachowaniem odpowiedniego jej położenia (UP). Następnie przytwierdzić panel do ramki montażowej z wykorzystaniem zatrzasków.

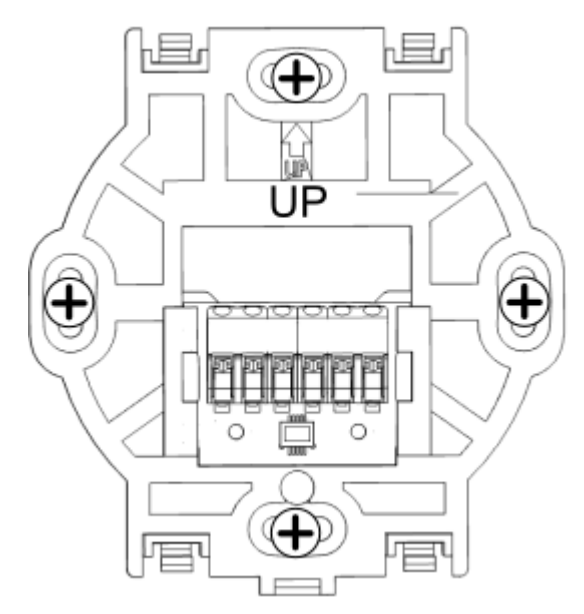

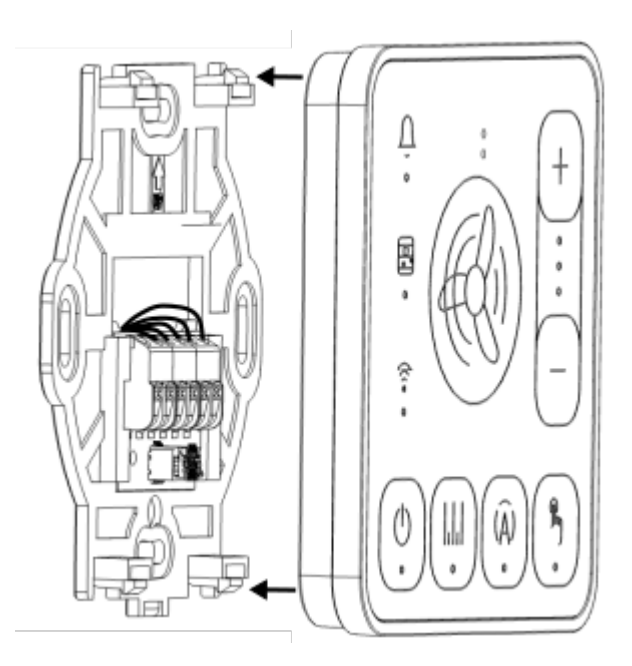

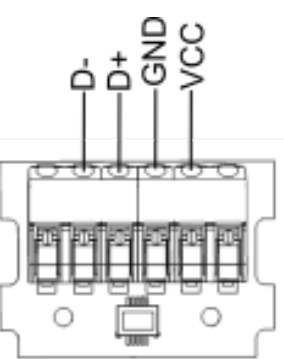

Po włączeniu zasilania regulatora na panelu w kolejności włączają się diody LED przycisków

( ), co oznacza ładowanie oprogramowania. Ładowanie trwa to ok. 10 sek.. Jeśli ten czas jest znacznie dłuższy to należy sprawdzić poprawność podłączenia żył D+, D- przewodu transmisji łączącego panel z regulatorem.

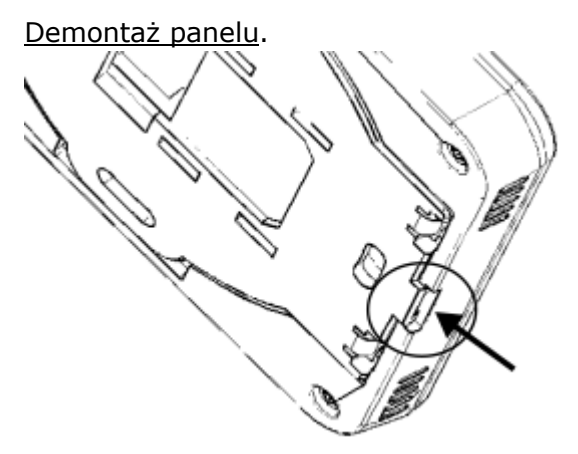

Aby odłączyć panel od powierzchni montażowej należy wsunąć płaski element np. wkrętak we wskazaną szczelinę ramki montażowej. Spowoduje to odpięcie

zatrzasków ramki montażowej i umożliwi odłączenie panelu.

#### **12.2 Montaż modułu**

Moduł regulatora należy zabudować. Zabudowa regulatora musi zapewnić stopień ochrony odpowiadający warunkom środowiskowym, w których regulator będzie użytkowany oraz uniemożliwić dostęp użytkownika do zacisków regulatora.

Stopień ochrony niezabudowanego modułu wynosi IP 00. Występuje tutaj dostęp do części o napięciu niebezpiecznym.

Należy zachować bezpieczny odstęp pomiędzy zaciskami modułu a przewodzącymi elementami obudowy minimum 10 mm.

Przykład metalowej zabudowy modułu pokazany jest na poniższych rysunkach, podano minimalne wymagane odstępy.

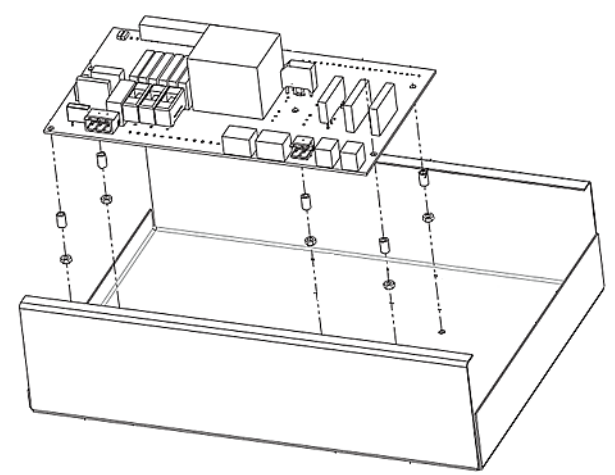

Wymiary montażowe modułu przedstawione są na końcu dokumentacji.

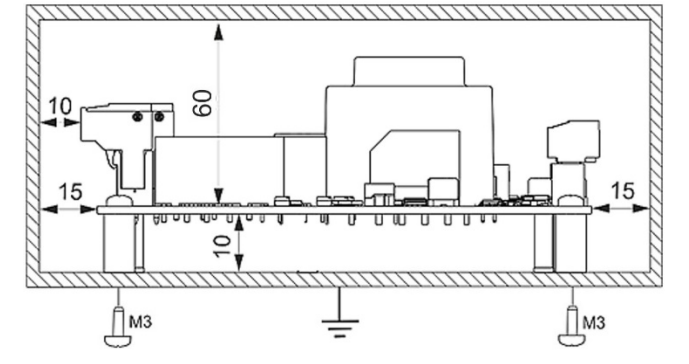

Zabudowa musi zapewnić przewodom połączeniowym zabezpieczenie przed wyrwaniem, obluzowaniem lub wystąpieniem naprężeń mechanicznych. Metalowa

zabudowa powinna być uziemiona $\overleftrightarrow{\mathbf{C}}$ . Pod płytą regulatora nie umieszczać elementów mogących zmniejszyć izolacyjny odstęp powietrzny między płyta a obudową wyrobu gotowego.

Należy wyjąć wtyk złącza podczas wkręcania do niego przewodu. Wkręcanie wkrętów wtyku włożonych w gniazdo może spowodować uszkodzenie złącza elektrycznego.

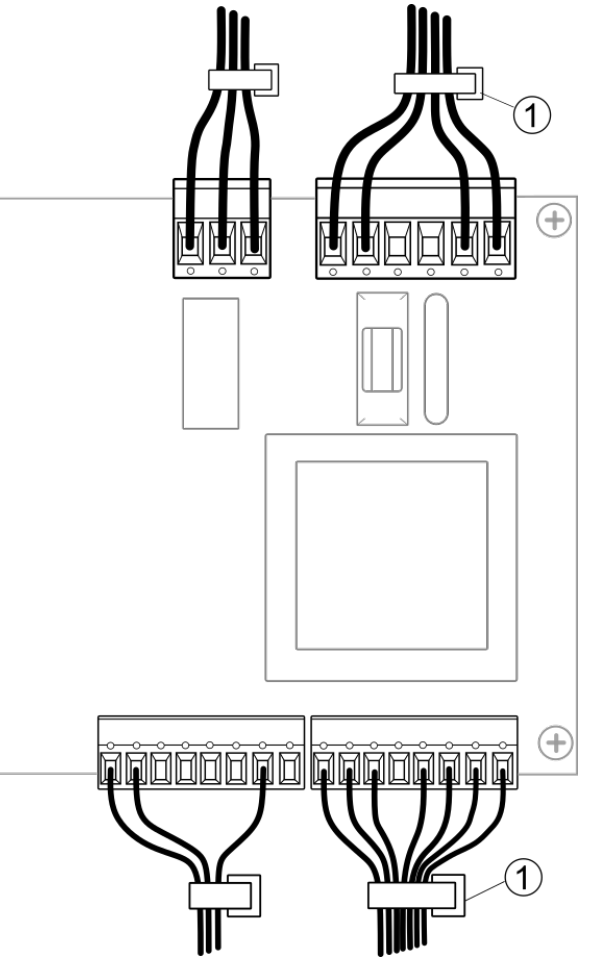

**Uwaga:** Wszystkie przewody podłączone do zacisków powinny być spięte (1) tak, aby przypadkowe wypadnięcie jednego z przewodów nie mogło spowodować zagrożenia!

W regulatorze zastosowano element który w stanie awarii może być źródłem wysokiej temperatury oraz ognia, dlatego otaczające regulator części, obudowy lub podzespoły powinny posiadać klasę palności nie gorszą niż UL94-V0.

#### **12.3 Montaż płyty rozszerzeń eV-Ex04**

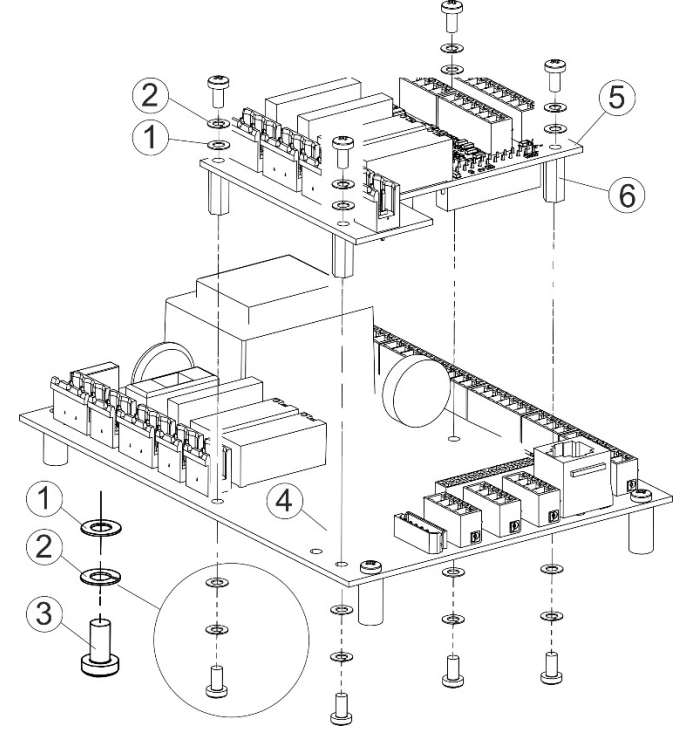

Montaż płyty rozszerzeń eV-Ex04, gdzie: 1 – podkładka płaska 3/6/0,3 DIN988; 2 – podkładka sprężysta 3,1/6,2/1,6 DIN127B; 3 – śruba M3 DIN7885H; 4 – ecoVENT MINI wersja A; 5 – płyta rozszerzeń eV-Ex04; 6 - dystans HTSB1-312/5  $L=12.$ 

#### **Uwaga:**

#### **- nie zmieniać kolejności podkładek,**

**- nie dopuszcza się stosowania elementów montażowych innego typu.**

#### **12.4 Wymagania oznaczania złącz**

Opisy złącz (2) stają się niewidoczne po zamontowaniu płyty rozszerzeń eV-Ex04 (3). Dlatego producent wyrobu końcowego powinien oznaczyć na wyrobie złącza (2) tabliczkami opisowymi (1).

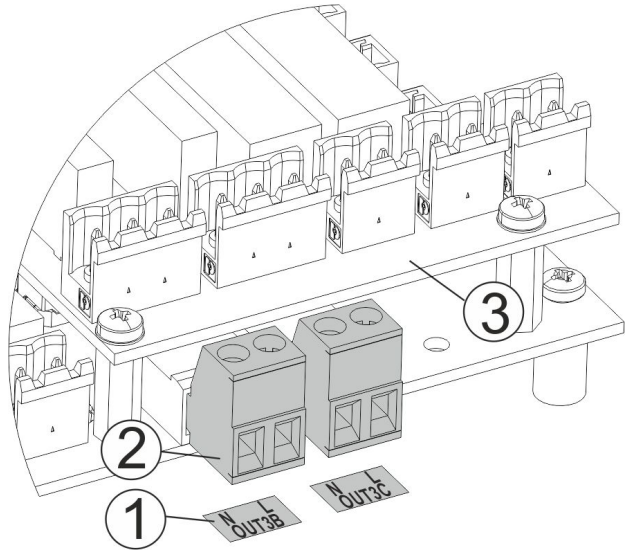

**12.5 Wymagania do wiązki I2C-EXT**

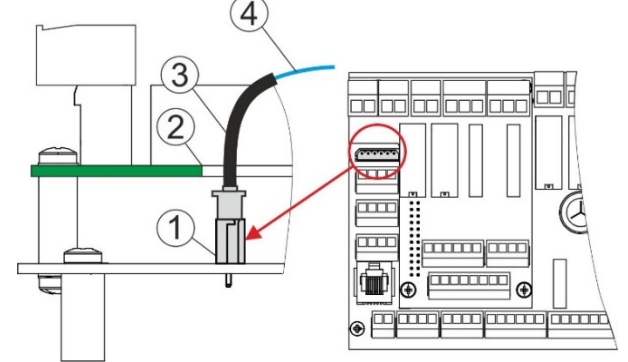

Wymagania do wiązki, gdzie: 1 – gniazdo I2C-EXT; 2 – płyta eV-Ex04; 3 – dodatkowa izolacja elektryczna (stała); 4 – wiązka I2C-EXT.

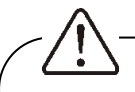

Wiązka I2C-EX (3) powinna być w izolacji dodatkowej. Grubość izolacji dodatkowej co najmniej 0,7 mm, długość izolacji min. 25 mm, wytrzymałość elektryczna izolacji 7 MΩ. Izolacja zapewnia wymagany odstęp między wiązką (4) a płytą (2).

#### **12.6 Podłączenie elektryczne**

Regulator zasilany jest napięciem ~230 V, 50 Hz – podłączenie do zacisków L, N. Instalacja powinna być:

- trójprzewodowa (z przewodem ochronnym PE),
- zgodna z obowiązującymi przepisami.

Przed przystąpieniem do prac montażowych należy bezwzględnie odłączyć zasilanie i upewnić się, że na zaciskach i przewodach nie występuje napięcie niebezpieczne.

Podłączenie napięcia sieciowego do złącz wejść cyfrowych oraz wyjść analogowych i transmisji uszkodzi regulator oraz zagraża porażeniem prądem.

Przewód ochronny kabla zasilającego połączyć

z zaciskiem  $\left(\frac{1}{2}\right)$  i przewodami ochronnymi przyłączonych urządzeń do modułu.

Podłączenie wszelkich urządzeń peryferyjnych musi wykonać instalator zgodnie z obowiązującymi przepisami. Należy stosować zasady bezpieczeństwa związane z porażeniem prądem. Regulator musi być wyposażony w komplet wtyków włożonych w złącza do zasilania urządzeń o napięciu ~230 V.

Regulator został wyposażony we wtykane w gniazda złącza zaciskowe, śrubowe, przystosowane do przyjęcia przewodu wraz z końcówką tulejkową. Końce przewodów zwłaszcza o napięciu sieciowym muszą być zabezpieczone przed rozwarstwieniem np. izolowanymi tulejkami zaciskowymi. Stosować podane w danych technicznych średnice przewodów oraz momenty dokręcenia zacisków śrubowych.

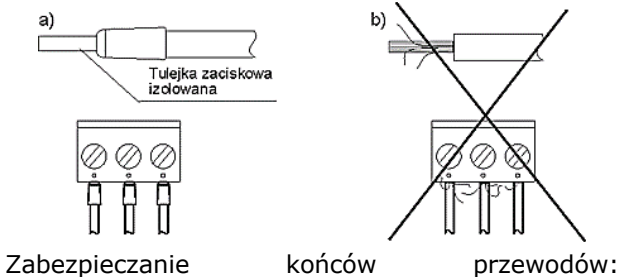

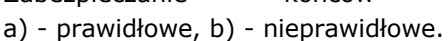

#### **12.7 Schemat elektryczny**

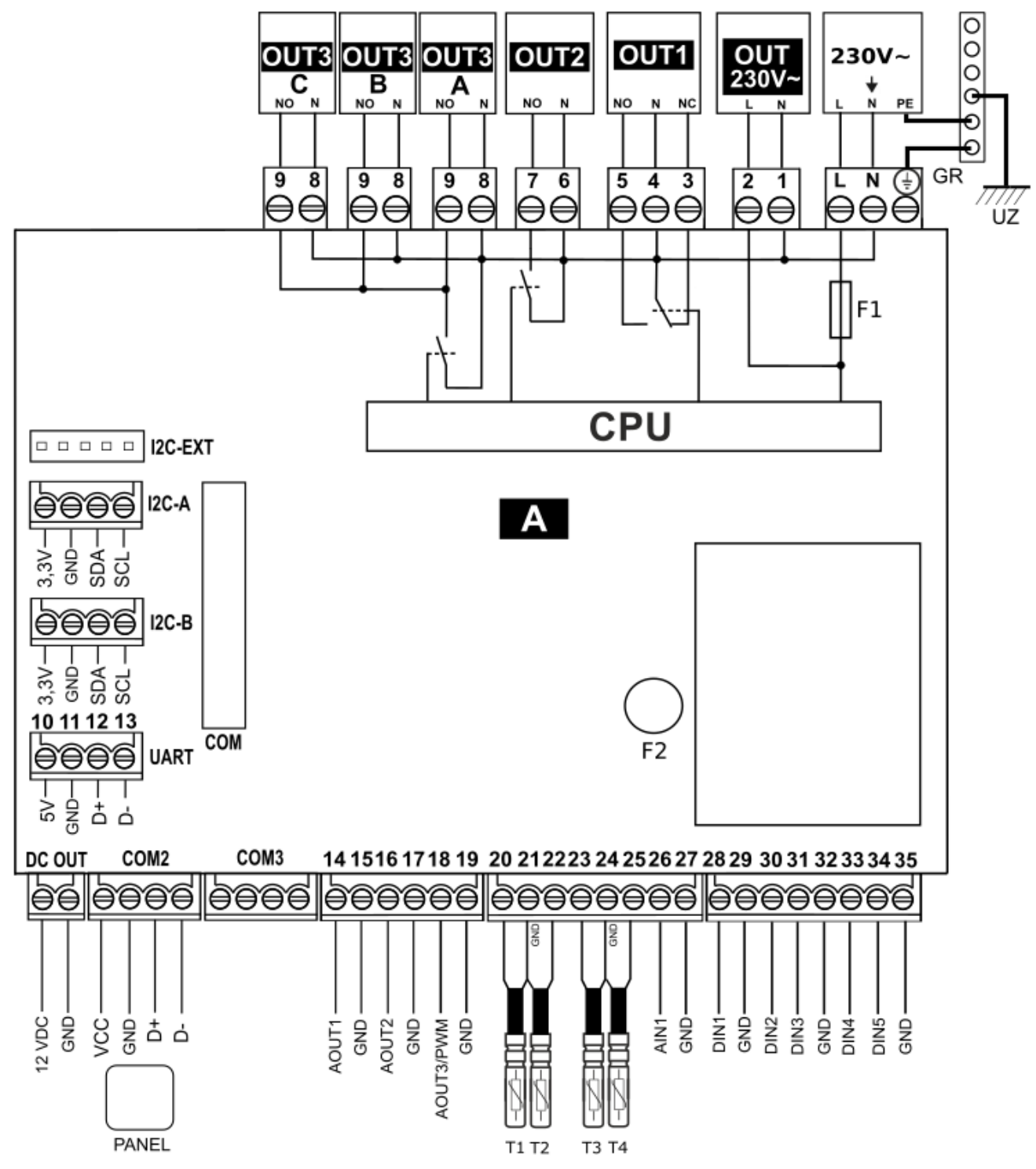

#### **Schemat elektryczny modułu głównego A**.

Regulator umożliwia dowolną konfigurację wejść/wyjść w zależności od potrzeb zastosowanej centrali wentylacyjnej. Pod schematem opisano proponowaną konfigurację wyjść.

#### **Wejścia rezystancyjne (NTC 10 K)**:

**T1** - czujnik temperatury nawiewu - przed wymiennikiem wtórnym (wymagany);

**T2** – czujnik temperatury wywiewu (wymagany) lub czujnik czerpni na elewacji budynku;

**T3** – czujnik temperatury czerpni - przy filtrach (wymagany);

**T4** – czujnik temperatury wyrzutni (wymagany);

#### **Wyjścia analogowe (0-10 V)**:

**AOUT1** – wentylator nawiewu;

**AOUT2** – wentylator wywiewu;

#### **Wyjścia analogowe (0-10 V lub PWM)**:

**AOUT3/PWM** – sterowanie SSR nagrzewnicy wstępnej;

#### **Wejścia analogowe (0 – 10 V)**:

**AIN1** – analogowy czujnik wilgotności; Wejścia cyfrowe:

#### **Wejścia cyfrowe:**

**DIN1** – zabezpieczenie termiczne nagrzewnicy wstępnej (normalnie otwarte); **DIN2** – zmiana wydatku wentylatorów – tryb okap (normalnie otwarte);

**DIN3** – sygnał przekroczenia stanu z czujnika jakości powietrza (normalnie zamknięty);

**DIN4** – sygnał z centrali alarmowej (normalnie otwarty);

**DIN5** – zabezpieczenie termiczne nagrzewnicy wtórnej (normalnie otwarte); Wyjścia napięciowe:

#### **Wyjścia napięciowe:**

**OUT 230 V~** – niesterowalne wyjście o napięciu sieciowym do zasilania modułu eV-Ex04;

**DC OUT** – niesterowane wyjście napięciowe 24 VDC;

#### **Wyjścia przekaźnikowe (potencjałowe)**:

**OUT1** – zmiana kierunku obrotu siłownika wymiennika;

**OUT2** – nagrzewnica wstępna;

**OUT3A…OUT3C** – wentylator nawiewu i wywiewy oraz jonizator;

#### **Kanały transmisji**:

**RJ** – moduł internetowy ecoNET300;

**COM** – dodatkowy modułu B;

**UART** – transmisja RS232 - pusty;

**COM2** - panel pokojowy (zasilanie +12 V);

**COM** – gniazdo podłączenia modułu dodatkowego B;

**I2C-A** – transmisja I2C - podłączenie czujnika różnicy ciśnień SRHT IN1 lub czujnika jakości powietrza SCO2 IN1, lub czujnika wilgotności SRHT IN1;

**I2C-B** – transmisja I2C - podłączenie czujnika różnicy ciśnień SRHT IN1 lub czujnika jakości powietrza SCO2 IN1, lub czujnika wilgotności SRHT IN1;

**I2C-EXT** – transmisja I2C, równoległa z I2C-A i I2C-B;

**CPU** – sterowanie;

**L, N, PE** - zasilanie sieciowe 230 V~;

**F1** – główny bezpiecznik sieciowy T6.3 A/250 VAC, zgodnie z pkt. 18.1;

**F2** – bezpiecznik sieciowy TR5, 630 mA/250

- VAC, zgodnie z pkt. 18.1;
- **UZ** uziemienie;
- **GR** listwa zerowa.

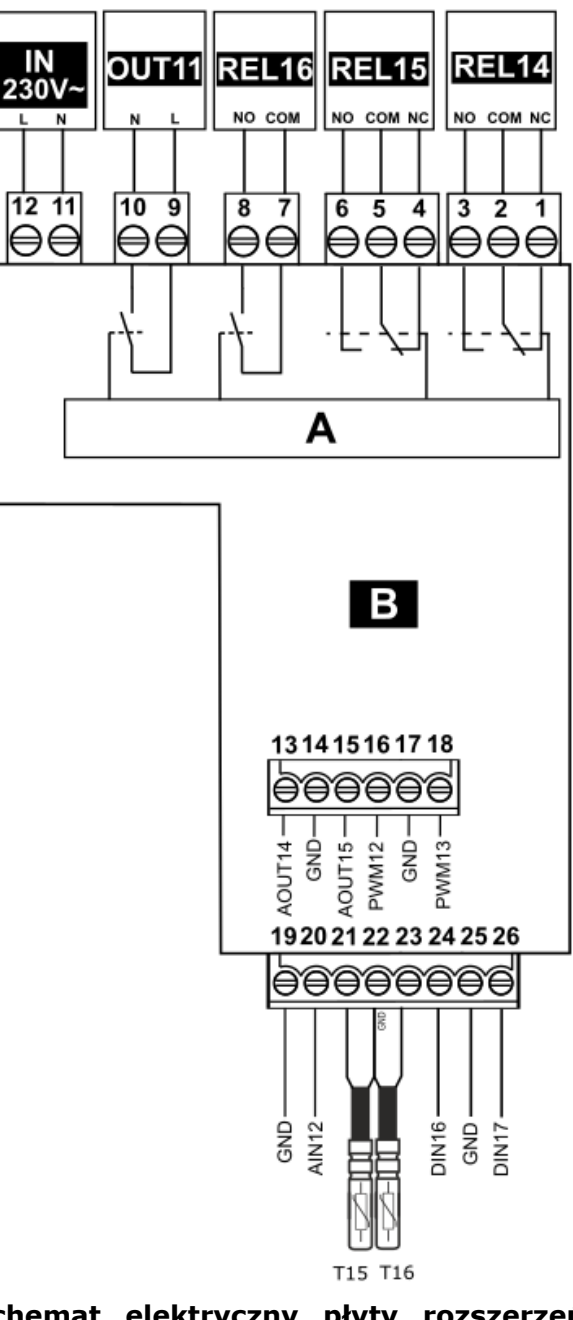

**Schemat elektryczny płyty rozszerzeń (eV-Ex04).**

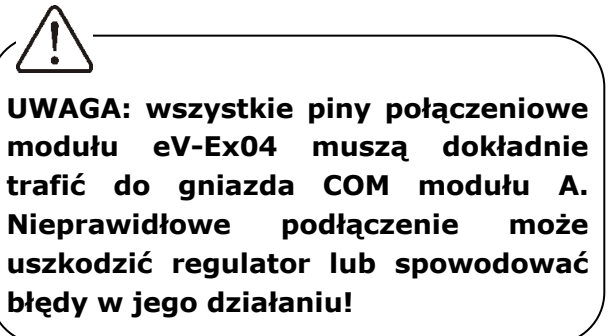

#### **Wejścia rezystancyjne (NTC 10 K)**:

**T15** – czujnik temperatury GWC (opcjonalny); **T16** – czujnik temperatury za wymiennikiem

#### (opcjonalny);

#### **Wyjścia analogowe (0-10 V lub PWM)**:

**AOUT14** – chłodnica wodna lub freonowa; **AOUT15** – pusty; **PWM12** – pusty; **PWM13** – pusty; Wejścia cyfrowe: **DIN16** – termostaty nagrzewnic (normalnie otwarte); **DIN17** – pusty;

#### **Wejścia napięciowe:**

**IN 230 V~** – zasilanie sieciowe z głównego modułu A - **należy zastosować bezpiecznik zewnętrzny nie większy niż 6,3 A w przypadku, kiedy moduł eV-Ex04 nie jest zasilany z wyjścia OUT 230V~ modułu głównego A**;

**Wyjścia przekaźnikowe (potencjałowe)**: **OUT11** – pusty;

**Wyjścia przekaźnikowe (bezpotencjałowe)**: **REL16** – nagrzewnica wtórna;

**REL15** – siłownik przepustnicy bypass; **REL14** – pusty;

#### **13 Współpraca z czujnikami parametrów powietrza**

Regulator posiada wbudowane moduły programowe pozwalające na współpracę centrali rekuperacyjnej z wybranymi rodzajami czujników parametrów i jakości powietrza.

#### **13.1 Progowe czujniki wilgotności i poziomu CO2**

Progowe czujniki wilgotności i poziomu CO2 przeznaczone są do ciągłego monitorowania parametrów powietrza w pomieszczeniach użytkowych. Z chwilą przekroczenia określonej wartości wilgotności bądź CO2 następuje zmiana stanu wyjścia stykowego czujnika. Regulator reaguje na zmianę stanu, odpowiednio zwiększając prędkości wentylatorów: nawiewnego i wywiewnego. Zapewnia to przyspieszenie wymiany

powietrza w pomieszczeniu, co z kolei skutkuje zmniejszeniem poziomu wilgotności i stężenia dwutlenku węgla w powietrzu. Po ustaniu sygnału z czujnika i minięciu czasu podtrzymania regulator ustawia prędkości wentylatorów zgodnie z aktualnie wybranym trybem pracy.

Czujniki powinny zostać zamontowane zgodnie z wytycznymi producenta czujnika. Przewody połączeniowe mogą być przedłużane, o ile dokumentacja czujników nie stanowi inaczej. Ich długość i przekrój należy dobrać zgodnie z wytycznymi producenta. W czasie prac montażowych przewody należy bezwzględnie zabezpieczyć przed wyrwaniem.

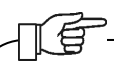

Nastawy związane z obsługą czujnika dwustanowego, wymuszaną prędkością wentylatorów i czasem podtrzymania znajdują się w menu instalatora i powinny zostać dobrane podczas procesu instalacji centrali wentylacyjnej.

#### **13.2 Analogowy czujnik poziomu CO2**

Analogowy czujnik poziomu CO2 przeznaczony jest do ciągłego monitorowania stężenia dwutlenku węgla w pomieszczeniu. Jeśli czujnik wykryje wysokie stężenie CO2, regulator natychmiastowo wymusi zwiększenie wysterowania wentylatorów. Zapewni to przyspieszenie wymiany powietrza w pomieszczeniu co powinno poskutkować zmniejszeniem stężenia dwutlenku węgla. Gdy zawartość CO<sub>2</sub> w powietrzu wróci do wartości nominalnej regulator powróci do normalnego trybu pracy i ustawi wysterowania wentylatorów zgodnie z aktualnie wybranym trybem pracy.

Czujnik powinien zostać zamontowany zgodnie z wytycznymi producenta czujnika. Przewody połączeniowe mogą być przedłużane, o ile dokumentacja czujnika nie stanowi inaczej. Ich długość i przekrój należy dobrać zgodnie z wytycznymi producenta. W czasie prac montażowych przewody należy bezwzględnie zabezpieczyć przed wyrwaniem.

Nastawy związane z obsługą czujnika analogowego CO2 znajdują się w menu instalatora i powinny zostać dobrane podczas procesu instalacji centrali rekuperacyjnej.

#### **13.3 Analogowy czujnik wilgotności**

Analogowy czujnik wilgotności przeznaczony jest do ciągłego monitorowania stężenia pary wodnej w pomieszczeniu. Jeśli czujnik wykryje zbyt wysoki poziom wilgotności, regulator natychmiastowo wymusi zwiększenie wysterowania wentylatorów. Zapewni to przyspieszenie wymiany powietrza w pomieszczeniu skutkujące szybkim usunięciem nadmiaru wilgoci. Z kolei jeśli czujnik wykryje zbyt małą wilgotność, regulator natychmiastowo wymusi zmniejszenie prędkości wentylatorów. Zapewni to zmniejszenie poboru powietrza zewnętrznego co powinno poskutkować zwiększeniem wilgotności. Gdy poziom wilgotności w powietrzu wróci do wartości nominalnej regulator powróci do normalnego trybu pracy i ustawi prędkości wentylatorów zgodnie z aktualnie wybranym trybem pracy. Czujniki należy podłączyć do gniazda I2C-A, I2C-B. Aby włączyć obsługę czujnika wilgotności należy wejść do *Menu producenta → Ustawienia wejść / wyjść → Konfiguracja wejść → Zmiana wejść wbudowanych → I2C-A, I2C-B* (w zależności od sposobu podłączenia) i wybrać *Czujnik SRHT*. Konfiguracja pod czujnik wilgotności.

Wejść do *Menu instalatora → Ustawienia czuj. parametrów powietrza → Analogowy czujnik wilgotności* i za pomocą parametru *Obsługa czujnika wilgotności* włączyć obsługę czujnika wilgotności – *Wybór źródła sygnału*, gdzie należy wskazać wejście, do którego podłączono czujnik wilgotności.

Konfiguracja pod czujnik temperatury.

Wejść do *Menu instalatora → Ustawienia czujników temperatury → Wybór źródła sygnału – temperatura wyciągu - Wybór źródła sygnału* należy wskazać wejście, do którego podłączono czujnik temperatury.

Nastawy związane z obsługą czujnika analogowego wilgotności znajdują się w menu instalatora i powinny zostać dobrane podczas procesu instalacji centrali wentylacyjnej.

#### **13.4 Podłączenie i montaż czujników temperatury**

Niezbędnymi czujnikami do uruchomienia regulatora i poprawnego działania są czujniki temperatury: nawiewu, wywiewu, wyrzutni oraz czerpni.

Należy zastosować wyłącznie czujniki typu CT10 (NTC 10K). Przewody czujników można przedłużyć przewodami o przekroju minimum 0,5 mm<sup>2</sup>, całkowita długość przewodów nie powinna przekraczać 15 m. W miejscu przeznaczonym dla pomiaru temperatury wykonać otwór w kanale wentylacyjnym, założyć gumową tuleję (1) i zainstalować czujnik, który należy przytwierdzić do kanału za pomocą taśmy do izolacji wentylacji (2), zgodnie z poniższym rysunkiem.

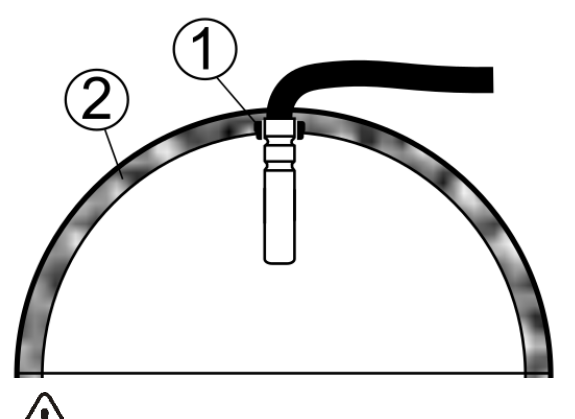

Czujniki muszą być odpowiednio stabilnie zamontowane oraz zabezpieczone przed obluzowaniem od kanałów wentylacyjnych zgodnie z wytycznymi producenta centrali.

Nie dopuszcza się zalewania czujników wodą, olejami a kable czujników powinny być odseparowane od przewodów sieciowych i innych źródeł ciepła ze względu na możliwe błędne wskazania temperatury. Minimalna odległość między tymi przewodami nie powinna być mniejsza niż 400 mm. Czujniki

należy podłączyć do regulatora zgodnie ze schematem elektrycznym.

#### **13.5 Sprawdzenie czujników temperatury**

Sprawdzanie czujników odbywa się poprzez pomiar rezystancji w danej temperaturze. W przypadku stwierdzenia znacznych różnic między wartością rezystancji zmierzonej a wartościami z poniższej tabeli należy czujnik wymienić.

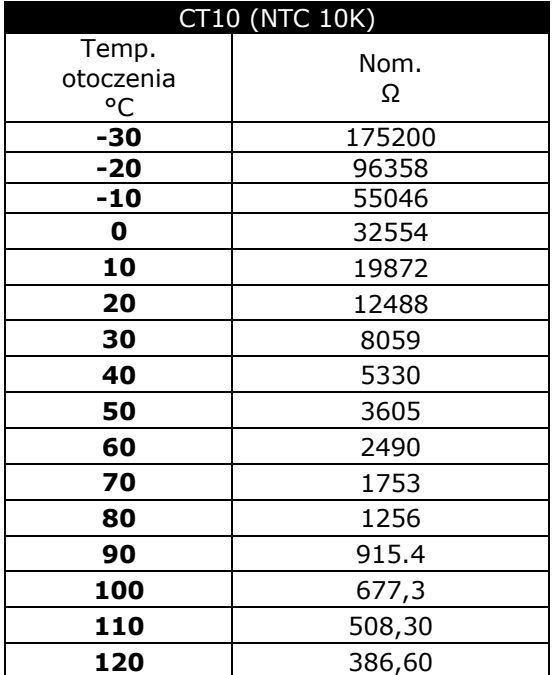

#### **13.6 Podłączenie czujników ciśnienia różnicowego**

Regulator współpracuje po transmisji I2C z czujnikami ciśnienia różnicowego typu ecoPRESS IN1. Czujniki należy podłączyć zgodnie ze schematem elektrycznym do zacisku I2C-A lub I2C-B lub I2C-EX regulatora oraz należy ustawić ich obsługę na wybranym zacisku z poziomu menu serwisowego. Do regulatora można bezpośrednio podłączyć maks. 2 czujniki ecoPRESS IN.

Rurki ciśnienia podłączone do króćców czujnika ecoPRESS IN1 należy wprowadzić do kanału wentylacyjnego z ogranicznikiem przepływu laminarnego, z zachowaniem odpowiedniego podłączenia wartości ciśnienia przed (+) i za (-) tym ogranicznikiem. Rurki należy odpowiednio uszczelnić oraz zabezpieczyć przed wyrwaniem.

#### **13.7 Filtry powietrza**

Przed pierwszym uruchomieniem centrali wentylacyjnej należy sprawdzić stan filtrów. Centrala nie może pracować przy znacznym stopniu ich zabrudzenia lub bez zamontowanych filtrów!

Mechanizm monitorowania stanu zabrudzenia filtrów powinien zostać dobrany na drodze kooperacji między serwisem instalatorskim a producenckim. Producent sterownika oferuje trzy mechanizmy detekcji zabrudzenia: w oparciu o mechanizm czasowy, w oparciu o odczyty z zewnętrznych presostatów oraz w oparciu o odczyty z przetworników różnicy ciśnień.

W zależności od ustawień producenta centrali serwis instalatorski z poziomu dedykowanego menu może mieć dostęp do nastaw związanych z: mechanizmami detekcji zabrudzenia, parametrami klas filtrów, definiowaniem warunków zabrudzenia i uruchomienia trybu alarmowego.

Podłączenia i konfiguracji presostatów i / lub przetworników różnicy ciśnień należy dokonać zgodnie z zaleceniami ich wytwórców oraz zaleceniami producenta centrali wentylacyjnej.

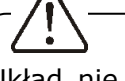

Układ nie powinien pracować przez dłuższy czas z zabrudzonymi filtrami, gdyż grozi to uszkodzeniem silników wentylatorów.

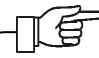

Wymianę lub czyszczenie filtrów należy wykonać zgodnie z zaleceniami producenta centrali wentylacyjnej.

百

Zaleca się od strony czerpni stosowanie przepustnicy ze sprężyną powrotną umożliwiającą odcięcie napływu powietrza przy wyłączonym regulatorze.

#### **14 Komunikacja Modbus**

#### **14.1 Protokół Modbus RTU**

Regulator posiada wbudowany moduł programowy pozwalający na komunikację z wykorzystaniem protokołu Modbus RTU. Protokół ten umożliwia odczyt rejestru / grupy rejestrów zawierających wartości bieżące parametrów oraz zapis wartości do wybranych parametrów. Regulator obsługuje trzy polecenia Modbus: polecenie odczytu **0x03**, polecenie modyfikacji pojedynczego rejestru **0x06** i polecenie modyfikacji grupy rejestrów **0x10**. Komunikacja realizowana jest na porcie izolowanym regulatora (COM3), będącym portem typu slave.

Komunikacja realizowana jest w standardzie RS485. Aby zapewnić niezawodność transmisji obowiązkowo należy połączyć przewody sygnałowe D+ i D- z odpowiednimi portami urządzenia nadrzędnego (mastera) i regulatora (slave'a).

#### **14.2 Ustawienia komunikacji**

Celem prawidłowej realizacji komunikacji należy ustawić następujące parametry:

- *Adres Modbus* adres regulatora na szynie Modbus.
- *Prędkość transmisji* żądana prędkość transmisji Modbus; możliwe do ustawienia: 9600, 19200 lub 115200.
- *Liczba bitów stopu* liczba bitów kończących ramkę Modbus; możliwe do ustawienia: 1 bit stopu lub 2 bity stopu.
- *Parzystość* możliwość kontroli błędów poprzez przyrównanie sumy ramki do wartości dodatkowego bitu parzystości; możliwe do ustawienia: brak (nie jest stosowana kontrola parzystości),

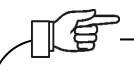

Parametry: *Prędkość transmisji*, *Liczba bitów stopu* i *Parzystość* muszą być w identyczny sposób skonfigurowane we wszystkich urządzeniach znajdujących się na linii. W przeciwnym wypadku połączenie nie zostanie zrealizowane.

• *Aktywowanie Modbus* – pozwolenie na komunikację z wykorzystaniem protokołu Modbus; ustawienie parametru na *Nie* spowoduje zablokowanie komunikacji z wykorzystaniem protokołu.

- *Edycja parametrów* pozwolenie na edycję parametrów z wykorzystaniem Modbus; jeśli parametr zostanie ustawiony na *Nie* to zablokowane zostaną polecenia modyfikacji 0x06 i 0x10.
- *Sterowanie centralą* pozwolenie na sterowanie przez Modbus; jeśli parametr ustawiony na *Nie* to uniemożliwione zostanie sterowanie regulatorem z wykorzystaniem protokołu.

#### **14.3 Polecenie odczytu 0x03**

Protokół komunikacji Modbus umożliwia odczyt rejestru (lub grupy rejestrów) zawierających wartości bieżące parametrów. Ramka polecenia odczytu składa się z (patrząc od strony początku ramki):

- adresu urządzenia odpytywanego (1 bajt)
- polecenia (1 bajt, w przypadku polecenia odczytu – 0x03)
- numeru pierwszego z odczytywanych rejestrów (2 bajty)
- liczby odczytywanych rejestrów (2 bajty)
- CRC (2 bajty)

#### **Przykładowe pytanie:**

01 03 00 04 00 02 85 CA

Zgodnie ze specyfikacją protokołu, powyższe polecenie definiuje odczyt 2 (**00 02**) rejestrów danych licząc od rejestru 4 (**00 04**) z urządzenia o adresie 1 (**01**) z wykorzystaniem polecenia odczytu 0x03 (**03**).

#### **Przykładowa odpowiedź:**

01 03 04 00 03 00 01 CB F3

Zgodnie ze specyfikacją protokołu, powyższa ramka informuje, że dwa kolejne rejestry (łącznie 4 bajty – **04**) urządzenia o adresie 1 (**01**) mają wartości: 3 (**00 03**) oraz 1 (**00 01**), a do odczytu tych wartości wykorzystano polecenie odczytu (**03**).

#### **14.4 Polecenie modyfikacji 0x06**

Protokół komunikacji Modbus umożliwia modyfikację wartości 1 rejestru zawierającego wartość bieżącą parametru. Ramka polecenia składa się z (patrząc od strony początku ramki):

• adresu urządzenia odpytywanego (1 bajt)

- polecenia (1 bajt, w przypadku polecenia modyfikacji – 0x06)
- numeru modyfikowanego rejestru (2 bajty)
- wartości do ustawienia (2 bajty)
- $CRC$  (2 bajty).

#### **Przykładowe pytanie:**

#### 01 06 00 04 00 03 88 0A

Zgodnie ze specyfikacją protokołu, powyższe polecenie definiuje modyfikację wartości rejestru danych numer 4 (**00 04**) w urządzeniu o adresie 1 (**01**) na wartość 3 (**00 03**) z wykorzystaniem polecenia modyfikacji 0x06 (**06**).

Odpowiedź na polecenie modyfikacji zależy od tego, czy operacja zmiany wartości zostanie pomyślnie wykonana. Jeśli tak się stanie, zwrócona zostanie ramka zgodności, jeśli nie, zwrócona zostanie ramka błędu.

Ramka zgodności jest identyczna jak wcześniej wysłana ramka polecenia modyfikacji.

Ramka błędu składa się z (patrząc od strony początku polecenia):

- adresu urządzenia odpytywanego (1 bajt)
- echa polecenia + znacznika błędu (1 bajt, w przypadku polecenia odczytu – 0x86)
- kodu błędu
- CRC (2 bajty).

#### **Przykładowa odpowiedź sygnalizująca błąd modyfikacji:**

#### 01 86 03 02 61

Zgodnie ze specyfikacją protokołu, powyższa ramka informuje, że w urządzeniu o adresie 1 (**01**) nie udało się przeprowadzić procesu modyfikacji wartości pojedynczego parametru (**86**) ze względu na niedozwoloną wartość danej (**03**).

#### **14.5 Polecenie modyfikacji 0x10**

Protokół komunikacji Modbus umożliwia modyfikację wartości wielu rejestrów zawierających wartości bieżące parametrów. Ramka polecenia składa się z (patrząc od strony początku polecenia):

- adresu urządzenia odpytywanego (1 bajt)
- polecenia (1 bajt, w przypadku polecenia modyfikacji – 0x10)
- numeru pierwszego z modyfikowanych rejestrów (2 bajty)
- liczby modyfikowanych rejestrów (2 bajty)
- liczby modyfikowanych bajtów (2x liczba modyfikowanych rejestrów)
- wartość do ustawienia (2 bajty) w rejestrze 1, 2, …
- $CRC$  (2 bajty).

#### **Przykładowe pytanie:**

#### 01 10 00 27 00 02 04 00 15 00 16 20 5B

Zgodnie ze specyfikacją protokołu, powyższe polecenie definiuje modyfikację wartości rejestrów danych licząc od rejestru numer 39 (**00 27**) w urządzeniu o adresie 1 z wykorzystaniem ramki 0x10 (**10**). Zmodyfikowane mają zostać wartości 2 (**00 02**) rejestrów, łącznie 4 bajty (**04**). Mają one być ustawione kolejno na wartości 21 (**15**) i 22 (**16**).

Odpowiedź na polecenie modyfikacji zależy od tego, czy operacja zmiany wartości zostanie pomyślnie wykonana. Jeśli tak się stanie, zwrócona zostanie ramka zgodności, jeśli nie, zwrócona zostanie ramka błędu.

Ramka zgodności jest echem ramki polecenia modyfikacji, różni się tylko brakiem informacji na temat wartości do ustawienia.

Ramka błędu składa się z (patrząc od strony początku ramki):

- adresu urządzenia odpytywanego (1 bajt)
- echa polecenia + znacznika błędu (1 bajt, w przypadku polecenia odczytu – 0x90)
- kodu błędu
- CRC

### **Przykładowa odpowiedź sygnalizująca błąd modyfikacji:**

#### 01 90 03 0C 01

Zgodnie ze specyfikacją protokołu, powyższa ramka informuje, że w urządzeniu o adresie 1 (**01**) nie udało się przeprowadzić procesu modyfikacji wielu parametrów (**90**) ze względu na niedozwoloną wartość danej (**03**).

#### **14.6 Tabela Modbus**

W poniższej tabeli zawarto pełną listę parametrów Modbus regulatora. Tabela jest poprawna dla programów S001.00 i nowszych.

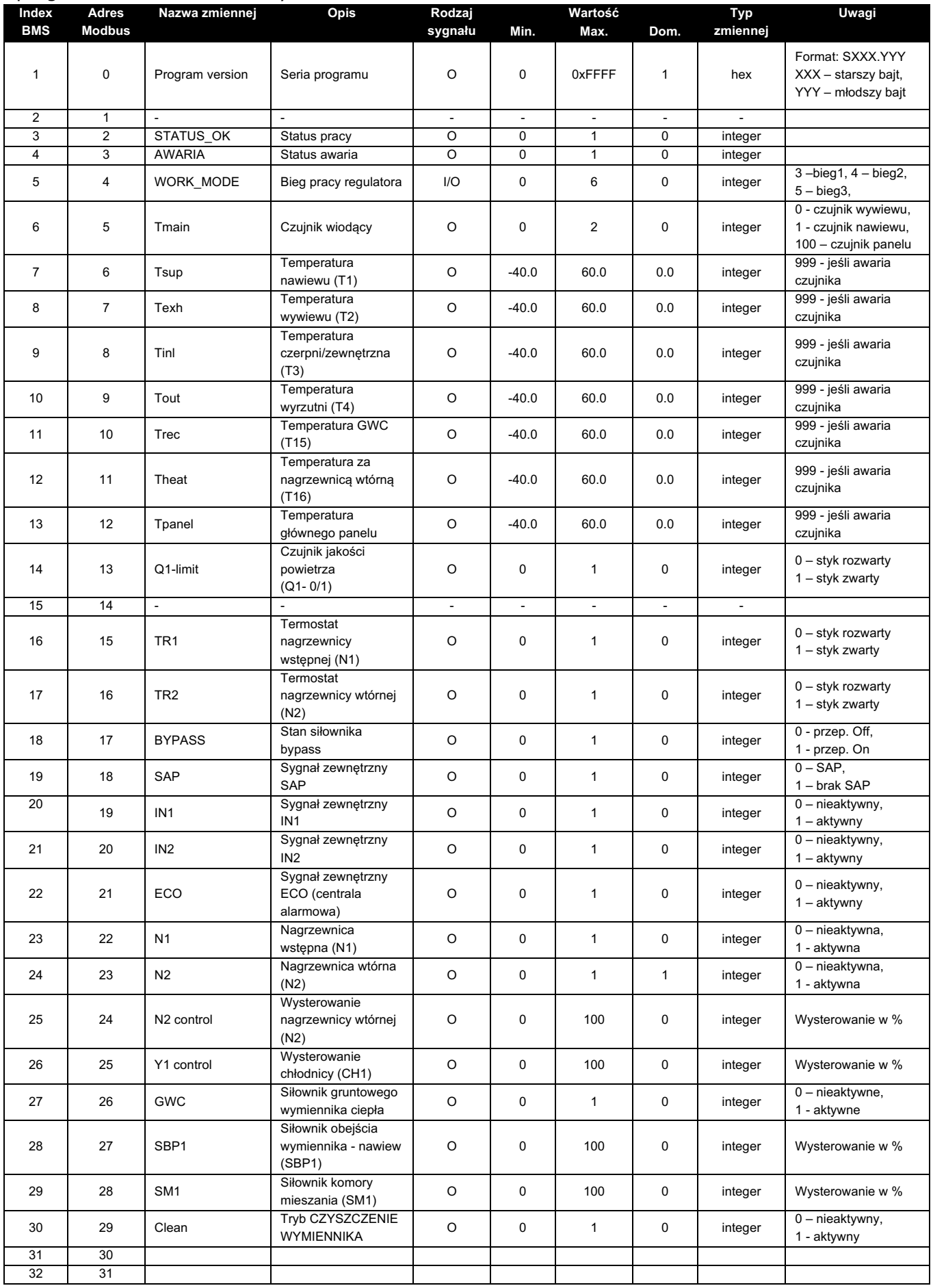

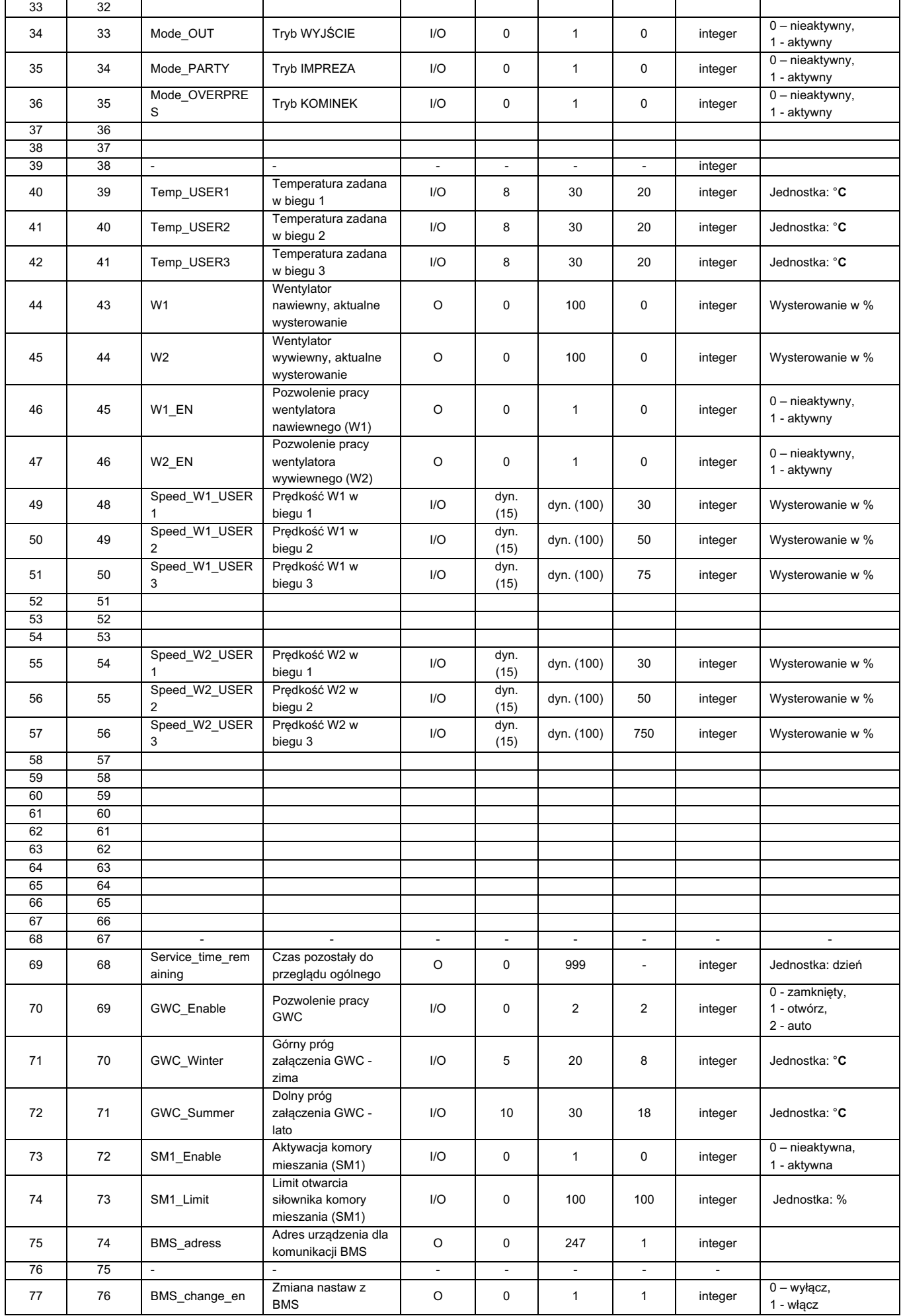

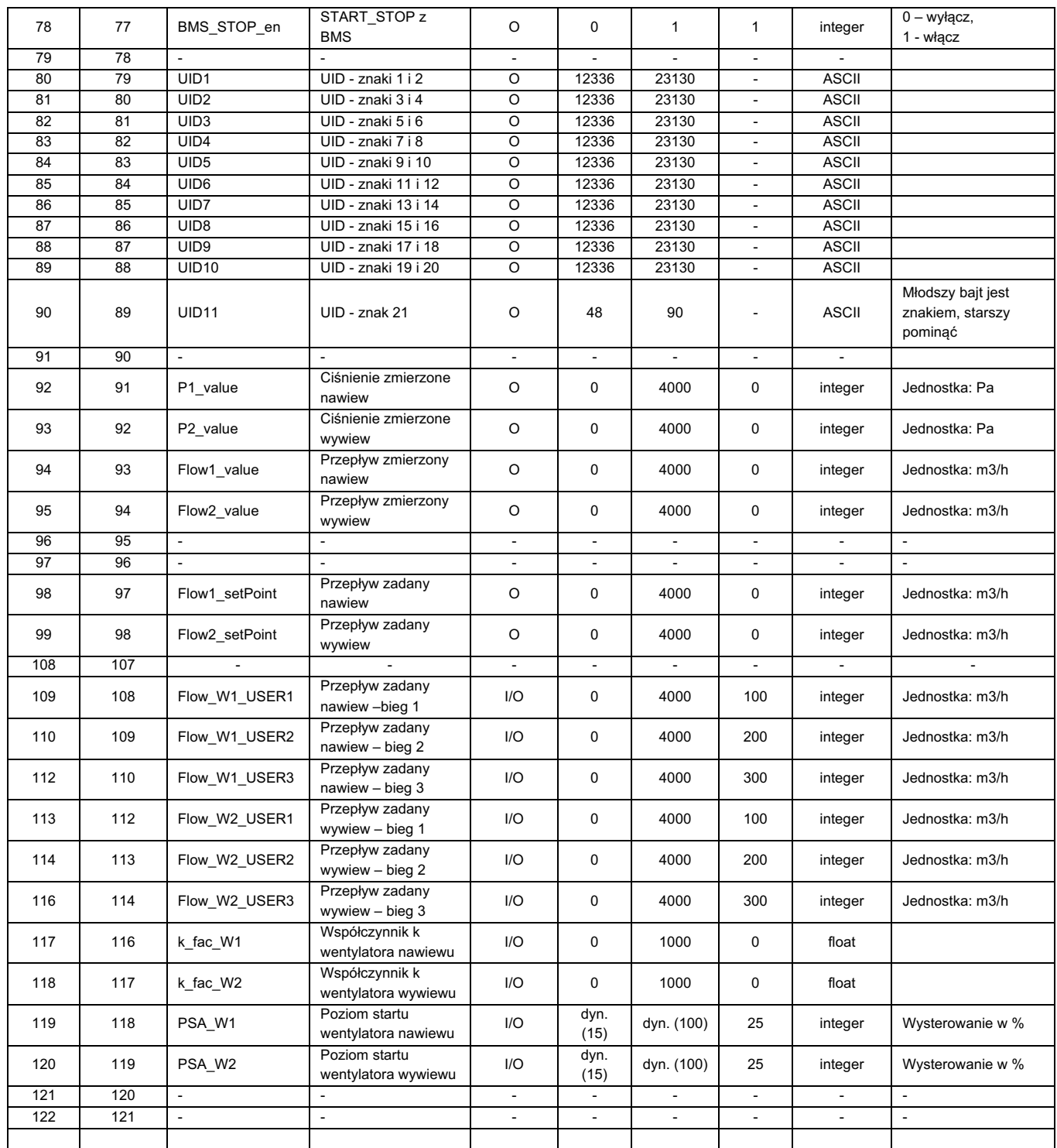

Rodzaj parametru: O – only Output – parametr tylko do odczytu, I/O – Input/Output – dozwolone odczyt i modyfikacja.

<u> 1989 - Johann Barn, mars ann an t-Amhain Aonaich an t-Aonaich an t-Aonaich ann an t-Aonaich ann an t-Aonaich</u>

 $\epsilon$ 

#### **14.7 Alarmy i monity**

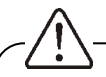

Praca w stanie awaryjnym dozwolona jest wyłącznie pod nadzorem użytkownika do czasu przyjazdu serwisu i usunięcia usterki. Jeśli nadzór użytkownika nie jest możliwy to regulator powinien zostać odłączony od zasilania.

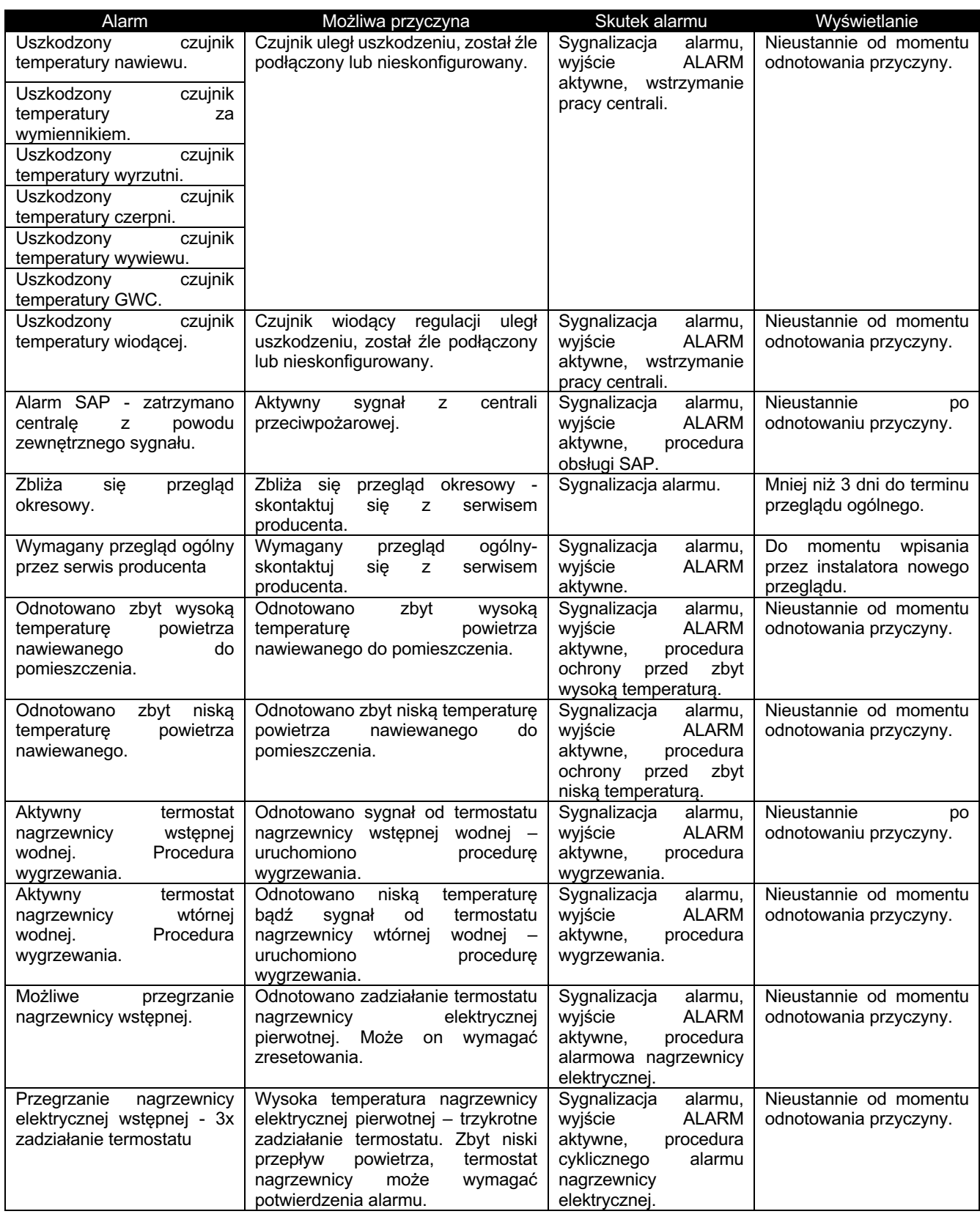

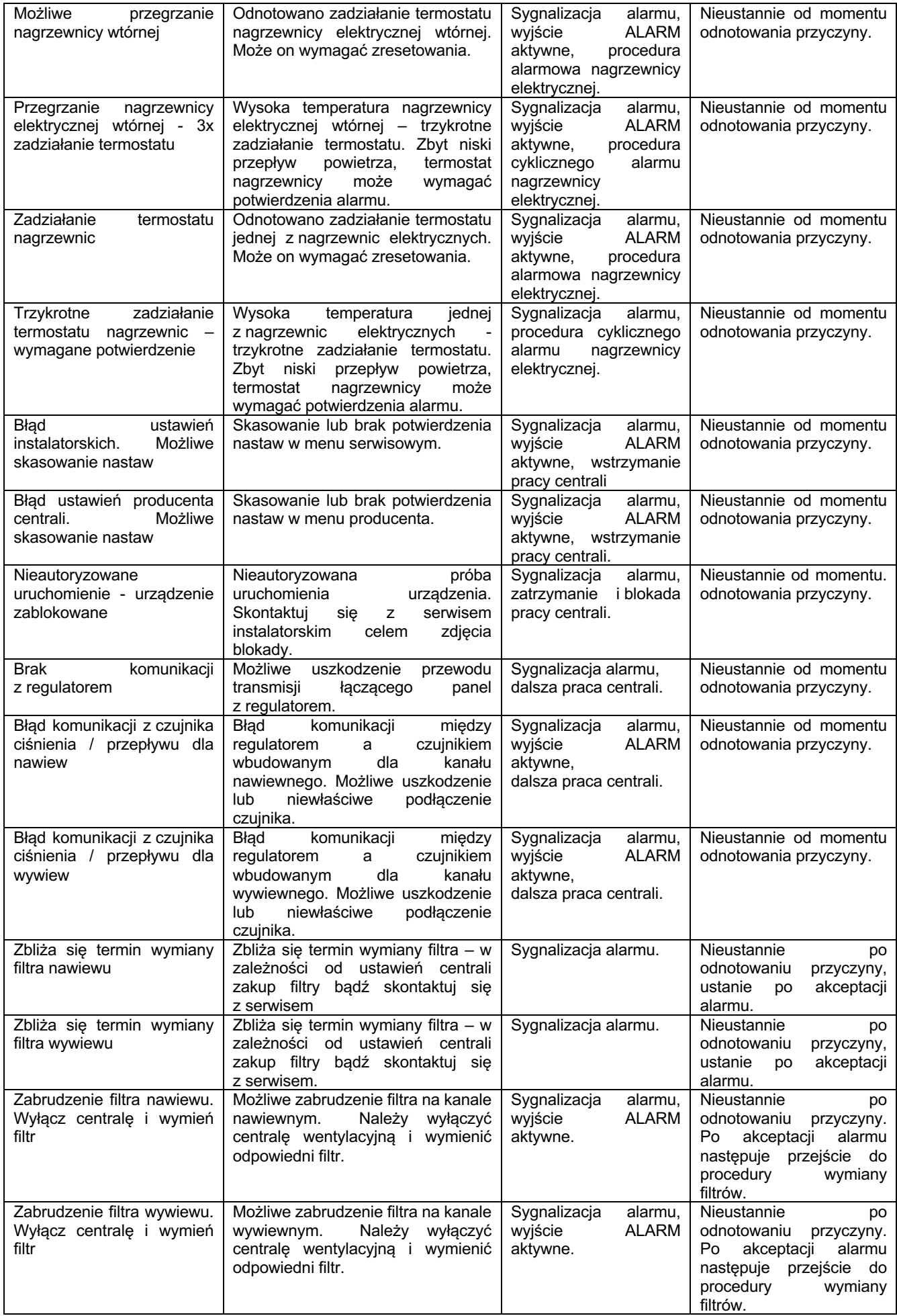

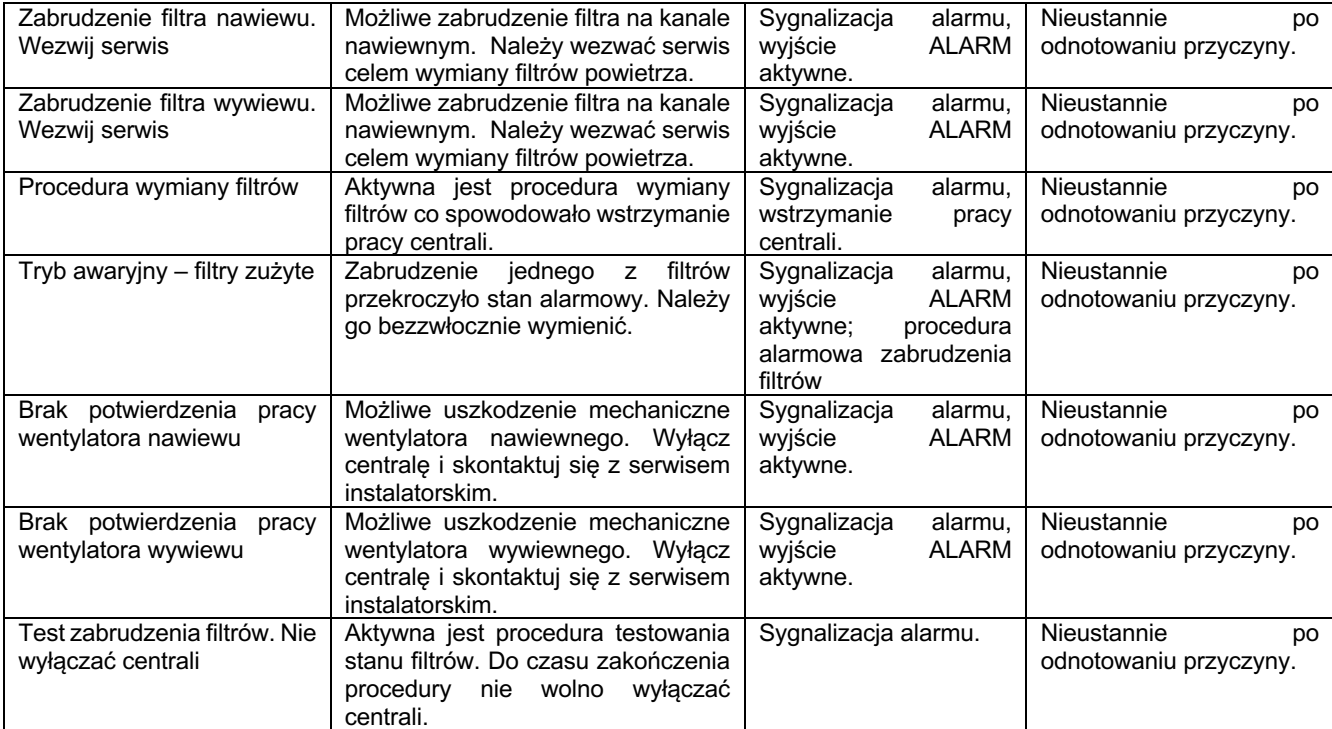

#### **15 Opis parametrów serwisowych**

Parametry serwisowe dla Instalatora i producenta dostępne są w aplikacji mobilnej **ecoNEXT** i serwisie internetowym **econetcloud.eu** po wpisaniu hasła dostępu.

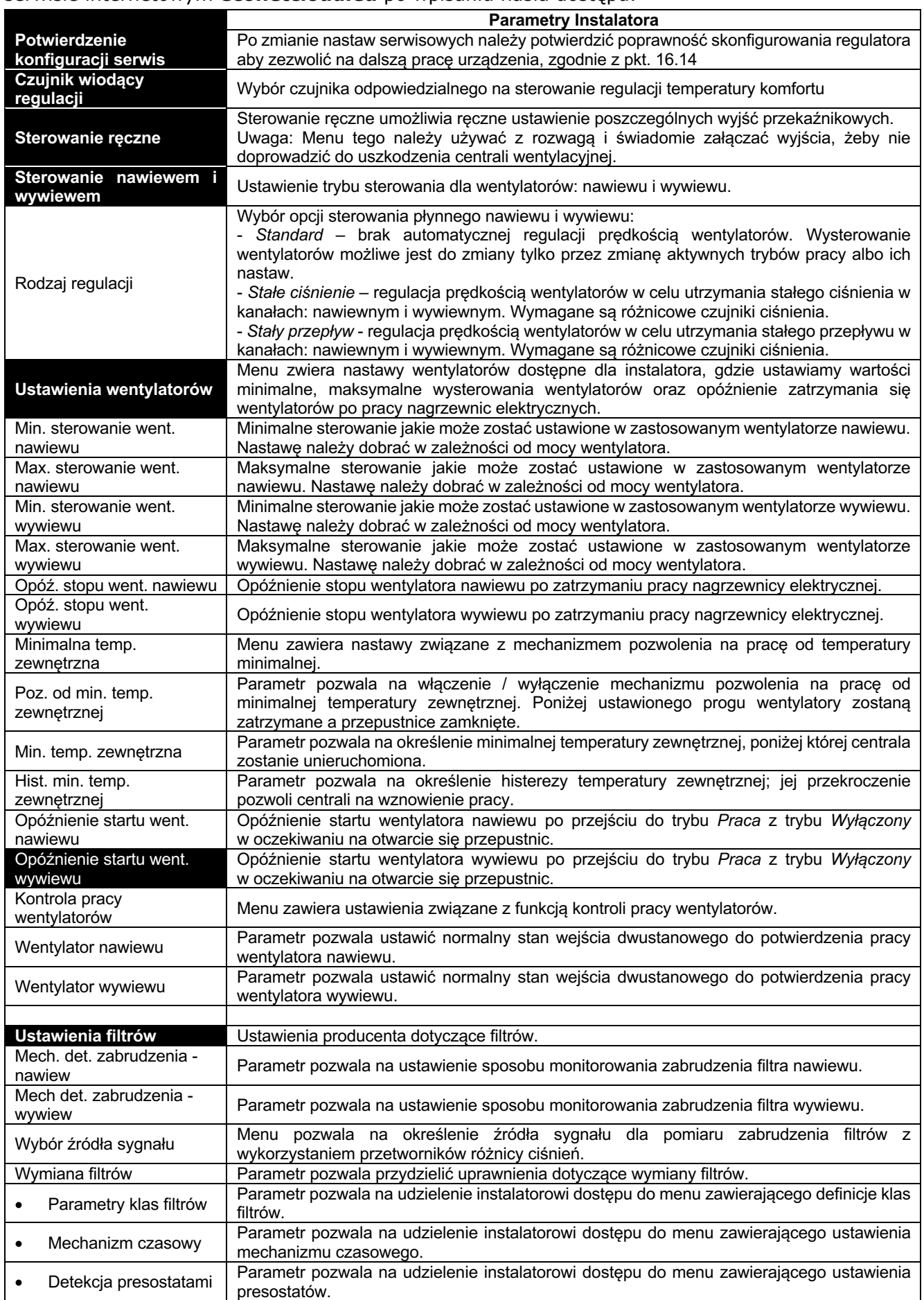

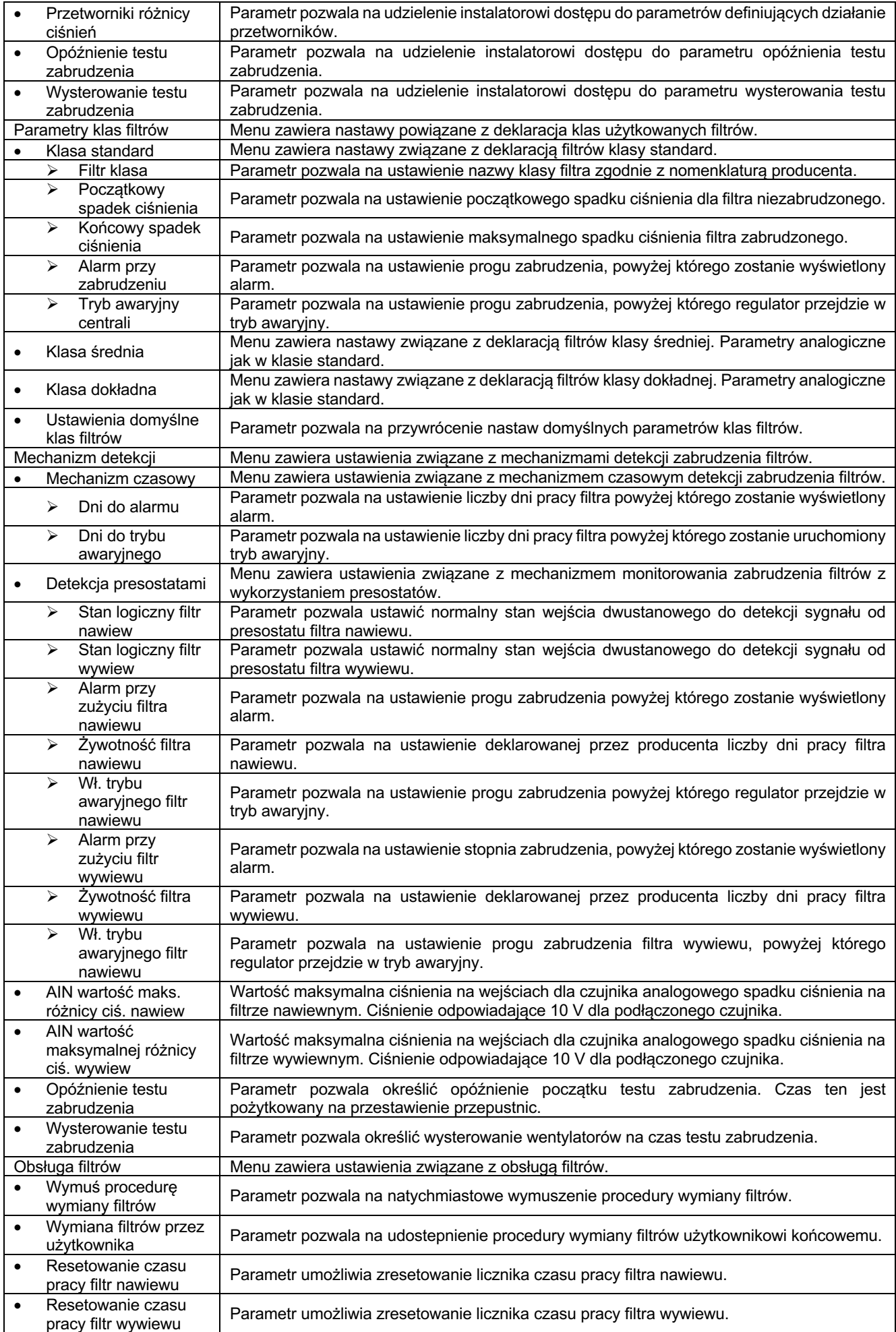

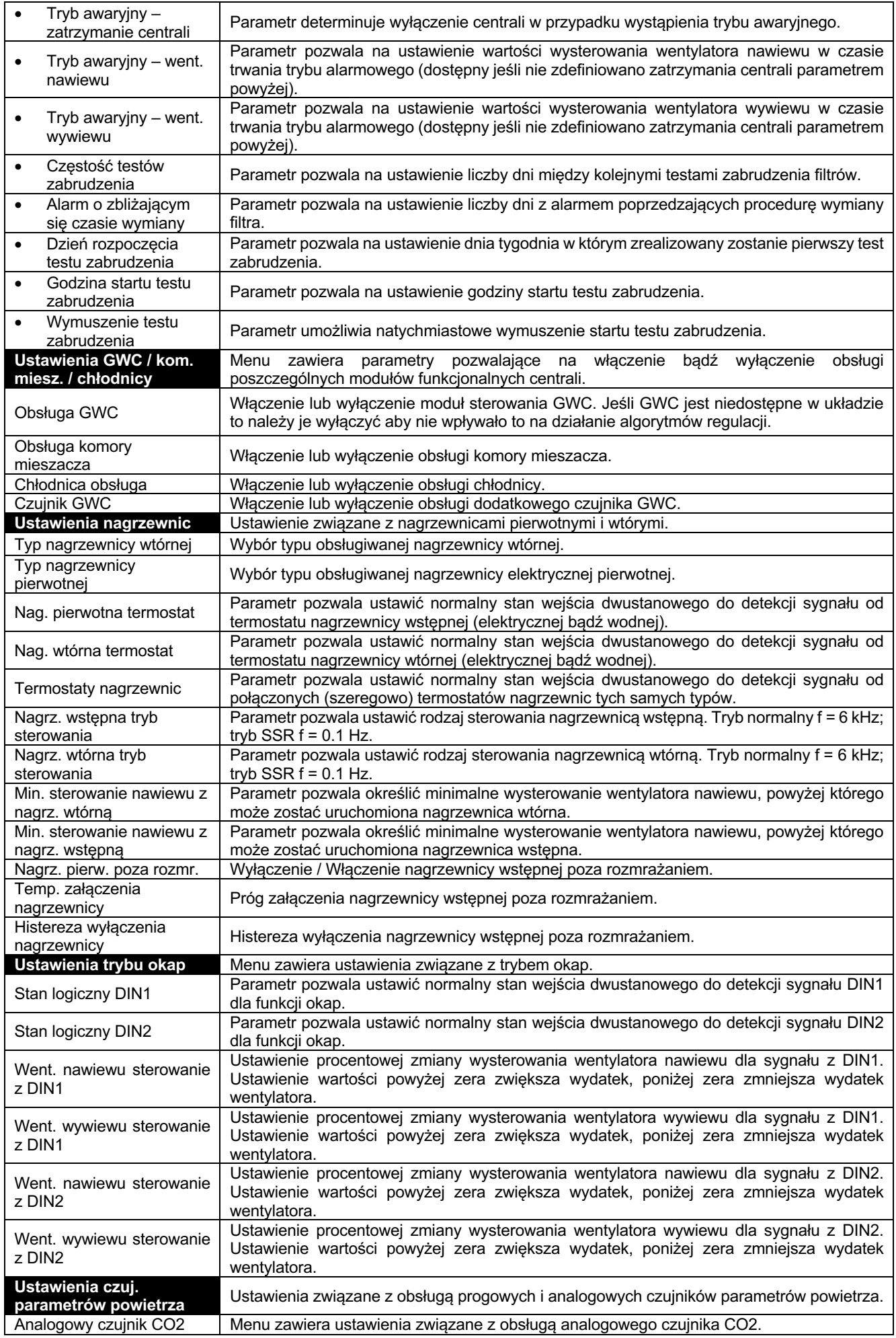

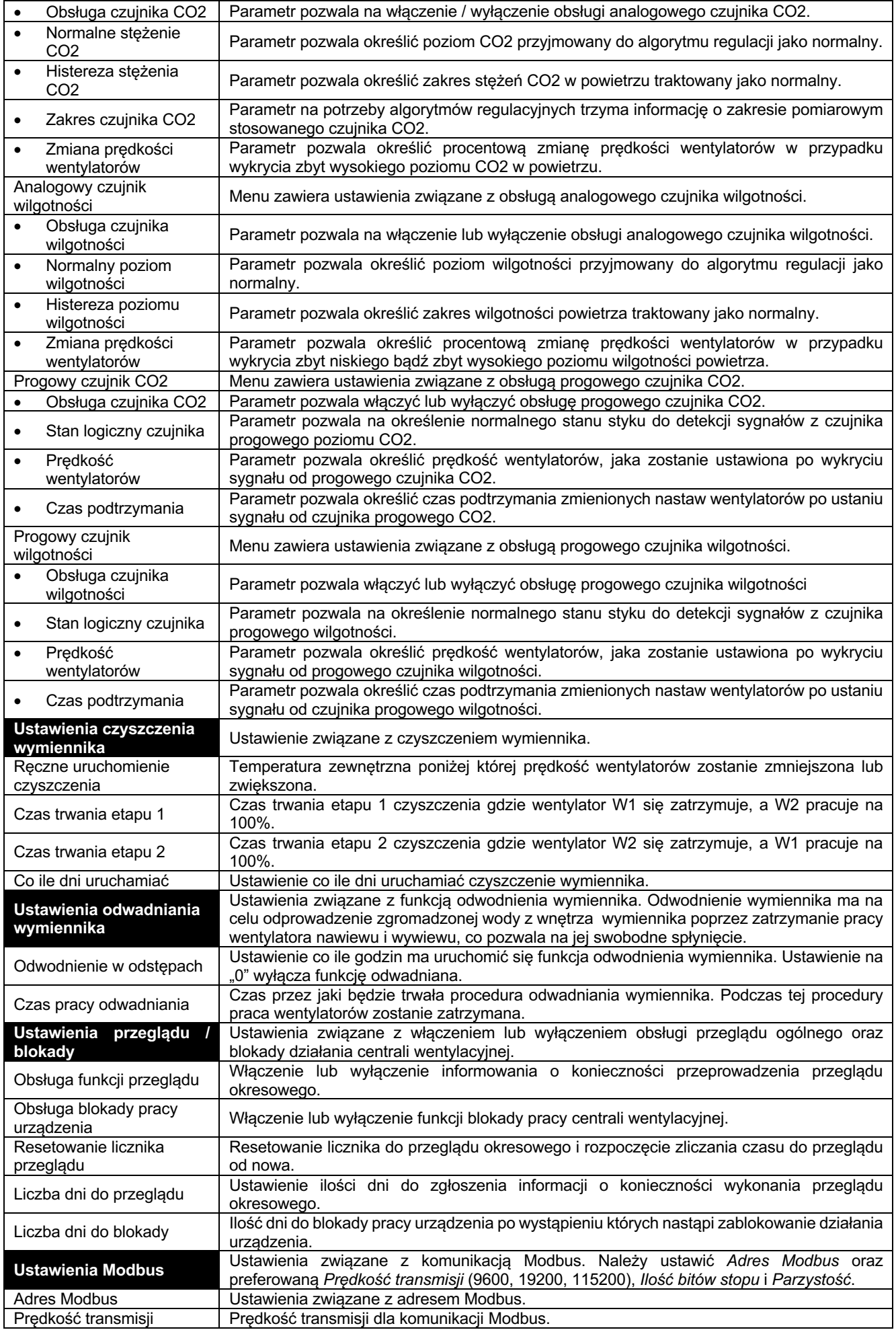

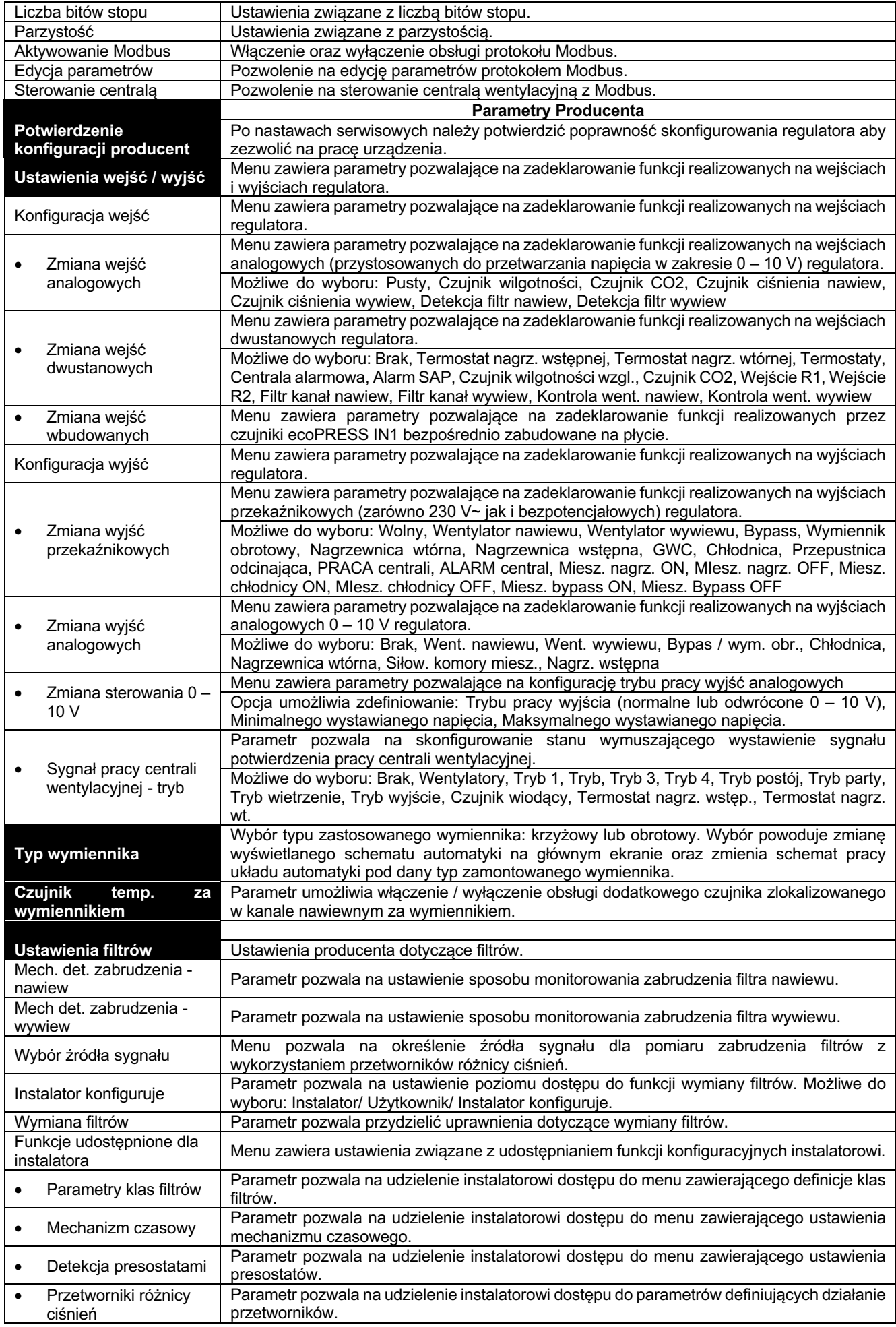

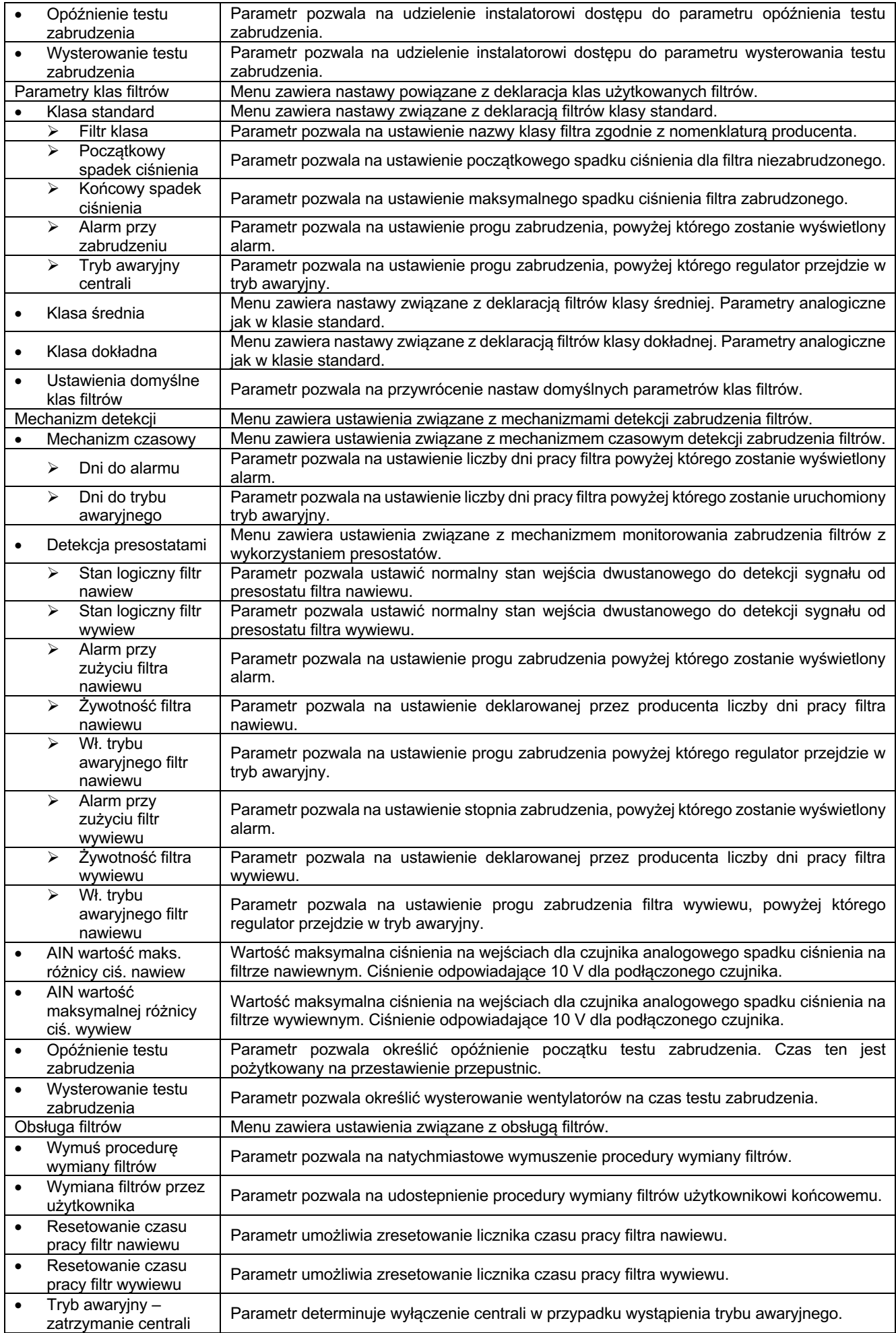

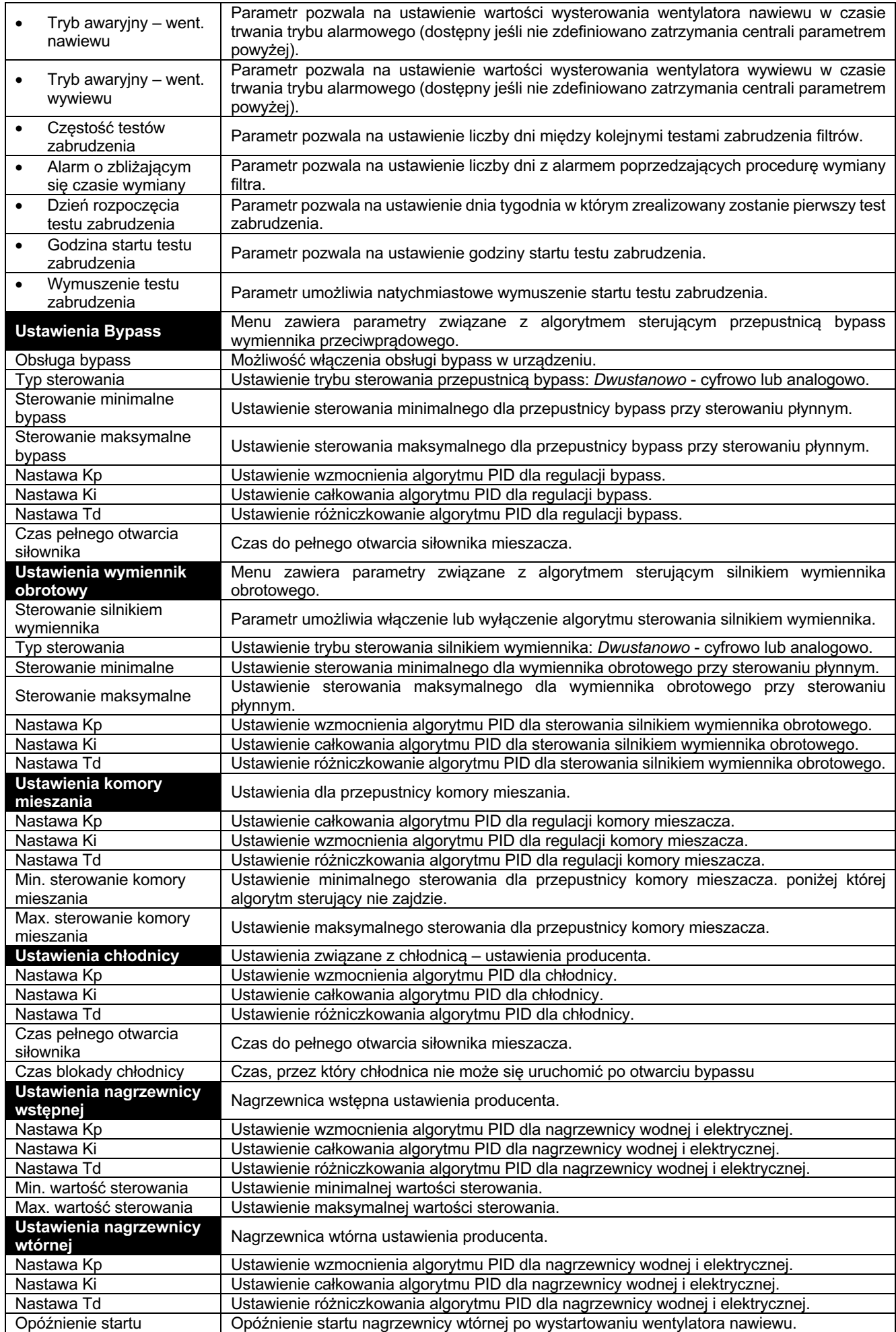

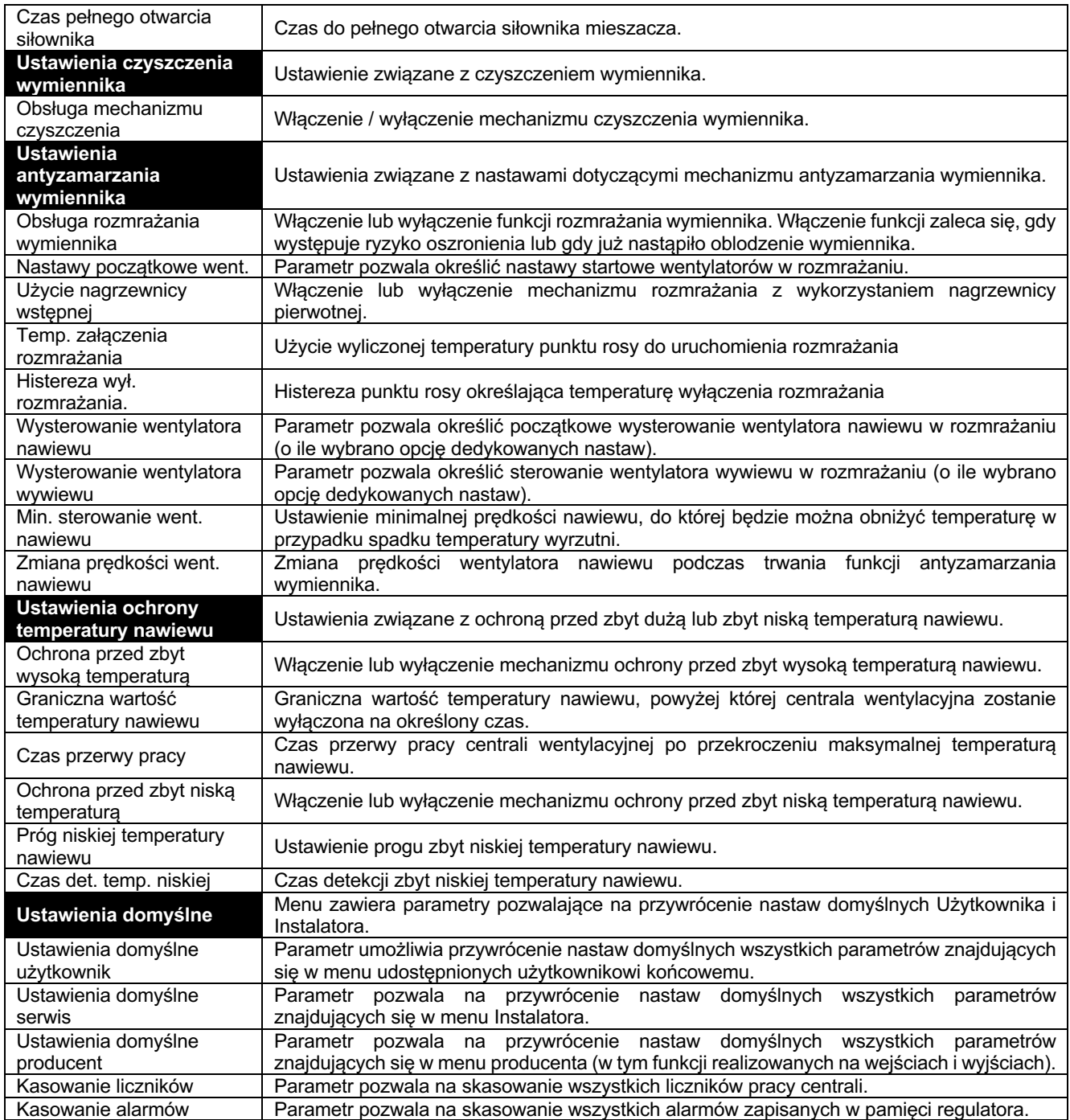

#### **16 Konfiguracja wyjść i potwierdzenie konfiguracji**

Regulator umożliwia konfigurację funkcji realizowanych na wejściach: analogowych, dwustanowych i wbudowanych, a także na wyjściach: przekaźnikowych (napięciowych i bezpotencjałowych) i analogowych.

Przed wykonaniem podłączeń elektrycznych wyjść należy upewnić się że ich konfiguracja jest właściwa.

#### **16.1 Nagrzewnice**

Regulator posiada funkcje sterowania nagrzewnicami: wtórną oraz pierwotną. Konfigurowanie funkcji należy zacząć od wybrania wyjść służących do sterowania nagrzewnicą oraz wejść do monitorowania stanu pracy nagrzewnic. Ustawienia związane z obsługą wejść i wyjść dostępne są w menu *Ustawienia wejść / wyjść*.

Regulator umożliwia trójpunktowe sterowanie zaworem mieszającym obiegu nagrzewnicy wodnej. Aby uruchomić sterowanie trójpunktowe na wybranych dwóch wyjściach przekaźnikowych należy ustawić parametry, na jednym wyjściu *Mieszacz nagrzewnicy ON* a na drugim - *Mieszacz nagrzewnicy OFF.* W przypadku ustawienia tylko jednego wyjścia funkcja sterowania trójpunktowego pozostanie nieaktywna.

W menu *Konfiguracja wyjść przekaźnikowych* należy wybrać i ustawić wyjścia przekaźnikowe do sterowania nagrzewnicą wtórną oraz pierwotną. Z wykorzystaniem parametrów w *Zmiana wyjść przekaźnikowych* możliwe jest ustawienie odpowiedniego wyjścia przekaźnikowego do sterowania konfigurowaną nagrzewnicą. Z wykorzystaniem parametrów w *Zmiana wyjść analogowych* możliwe jest ustawienie źródła sygnału modulującego pracę nagrzewnicy. Po ustawieniu wyjść sterujących nagrzewnicą należy przejść do menu *Konfiguracja wejść* i z wykorzystaniem parametrów w *Zmiana wejść dwustanowych* ustawić styk służący do monitorowania stanu termostatu nagrzewnicy wtórnej i pierwotnej.

Brak lub niewłaściwa konfiguracja wejść służących do monitorowania stanu termostatów nagrzewnic może powodować niewłaściwe działanie centrali wentylacyjnej.

Po konfiguracji sygnałów sterujących nagrzewnicą wtórną i pierwotną pojawią się w menu dodatkowe parametry do pełnej konfiguracji funkcji sterowania nagrzewnicą. W menu *Ustawienia nagrzewnicy wtórnej* i *Ustawienia nagrzewnicy pierwotnej*  ustawiamy: nastawy algorytmu PID sterującego nagrzewnicą, czas opóźnienia startu oraz czas pełnego otwarcia mieszacza (parametr używany tylko przy sterowaniu trójpunktowym).

Niewłaściwe ustawienie parametrów obsługi nagrzewnicy może przyczynić się do jej awarii bądź obniżyć komfort cieplny w wentylowanych pomieszczeniach.

Instalator z poziomu menu *Ustawienia nagrzewnic* ma możliwość zdefiniowania: typu nagrzewnicy, normalnego stanu styku monitorującego sygnał od termostatu, trybu modulacji pracy nagrzewnicy oraz (dla nagrzewnicy elektrycznej) minimalnego sterowania wentylatora nawiewu pozwalającego na start nagrzewnicy. W przypadku poprawnej konfiguracji funkcji sterowania w menu *Informacje*, w części *Nagrzewnice* pojawią się parametry informujące o aktualnym stanie pracy nagrzewnic.

#### **16.2 Chłodnica**

Regulator posiada funkcję sterowania chłodnicą. Konfigurowanie funkcji należy zacząć od wybrania wyjść do sterowania chłodnicą. Ustawienia związane z obsługą wejść i wyjść dostępne są w menu *Ustawienia wejść / wyjść*.

Regulator umożliwia trójpunktowe sterowanie zaworem mieszającym obiegu chłodnicy wodnej. Aby uruchomić sterowanie trójpunktowe na wybranych dwóch wyjściach przekaźnikowych należy ustawić parametry, na jednym wyjściu *Mieszacz chłodnicy ON* a na drugim - *Mieszacz chłodnicy OFF.* W przypadku ustawienia tylko jednego wyjścia sterowanie trójpunktowe będzie nieaktywne.

W menu *Zmiana wyjść przekaźnikowych* należy wybrać i ustawić wyjście przekaźnikowe służące do sterowania chłodnicą. W menu *Zmiana wyjść analogowych* ustawiamy źródło sygnału modulującego. Po konfiguracji sygnałów sterujących chłodnicą pojawią się w menu dodatkowe parametry do pełnej konfiguracji funkcji sterowania chłodnicą. W menu *Ustawienia chłodnicy* ustawiamy: nastawy algorytmu PID sterującego chłodnicą, czas pełnego otwarcia mieszacza (używany tylko przy sterowaniu trójpunktowym) oraz czas blokady pracy chłodnicy przy otwartej przepustnicy bypassu.

Niewłaściwe ustawienie parametrów obsługi chłodnicy może przyczynić się do jej awarii bądź obniżyć komfort cieplny w wentylowanych pomieszczeniach.

Instalator z wykorzystaniem parametru *Obsługa chłodnicy* może włączyć algorytm sterujący chłodnicą. W przypadku poprawnej konfiguracji obsługi chłodnicy oraz włączenia algorytmu jej sterowania w menu *Informacje*, w sekcji *Przepustnice Bypass / Kom. miesz. / Chłodnica* pojawią się parametry informujące o aktualnym stanie pracy chłodnicy.

#### **16.3 GWC**

Regulator posiada funkcję sterowania Gruntowym Wymiennikiem Ciepła. Konfigurowanie funkcji należy zacząć od wybrania wyjścia służącego do sterowania jego przepustnicą. W menu *Ustawienia wejść / wyjść* z wykorzystaniem parametrów w *Zmiana wyjść przekaźnikowych* ustawić

należy wyjście przekaźnikowe do sterowania przepustnicą GWC.

Instalator parametrem *Obsługa GWC* może włączyć algorytm sterowania przepustnicą GWC. W przypadku poprawnej konfiguracji obsługi GWC w menu *Informacje* pojawią się, w sekcji *Gruntowy wymiennik ciepła,* parametry informujące o aktualnym stanie pracy przepustnicy.

#### **16.4 Bypass**

Regulator posiada funkcję sterowania bypass. Konfigurowanie funkcji należy zacząć od wybrania wyjść służących do sterowania jego przepustnicą. Ustawienia związane z obsługą wejść i wyjść dostępne są w menu *Ustawienia wejść / wyjść*.

Regulator umożliwia trójpunktowe sterowanie przepustnicą bypass. Aby uruchomić sterowanie trójpunktowe na wybranych dwóch wyjściach przekaźnikowych należy ustawić parametry, na jednym wyjściu *Mieszacz bypass ON* a na drugim - *Mieszacz bypass OFF.* W przypadku ustawienia tylko jednego wyjścia sterowanie trójpunktowe będzie nieaktywne.

W *Zmiana wyjść przekaźnikowych* można wybrać wyjście przekaźnikowe do sterowania bypassem. W *Zmiana wyjść analogowych* można wybrać źródło sygnału modulującego. Po konfiguracji sygnałów sterujących zostanie wyświetlone menu *Ustawienia bypass* służące do pełnej konfiguracji bypass i pozwalające na: włączenie algorytmu oraz wybór typu sterowania przepustnicą, dobranie nastaw algorytmu PID, ograniczenie zakresu sterowania oraz zadeklarowanie czasu pełnego otwarcia mieszacza (używany tylko przy sterowaniu trójpunktowym).

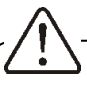

Niewłaściwe dobranie nastaw bypassu może przyczynić się do zmniejszenia odzysku, a co za tym idzie komfortu cieplnego.

W przypadku poprawnej konfiguracji sterowania przepustnicą bypass w menu *Informacje*, w sekcji *Przepustnice Bypass /* *Kom. miesz. / Chłodnica* pojawią się parametry informujące o aktualnym stanie pracy przepustnicy.

#### **16.5 Wymiennik obrotowy**

Regulator posiada funkcję sterowania wymiennikiem obrotowym. Konfigurowanie funkcji należy zacząć od wybrania wyjść służących do sterowania jego silnikiem. Ustawienia związane z obsługą wejść i wyjść dostępne są w menu *Ustawienia wejść / wyjść*. W *Zmiana wyjść przekaźnikowych* należy wybrać i ustawić wyjście przekaźnikowe do sterowania wymiennikiem. W *Zmiana wyjść analogowych* należy wskazać źródło sygnału modulującego. Po konfiguracji sygnałów sterujących zostanie wyświetlone menu *Ustawienia wymiennik obrotowy* służące do pełnej konfiguracji sterowania silnikiem z parametrami pozwalającymi na: włączenie algorytmu oraz wybór typu sterowania silnikiem, dobranie nastaw algorytmu PID, a także ograniczenie zakresu sterowania.

Niewłaściwe dobranie nastaw wymiennika obrotowego może przyczynić się do zmniejszenia odzysku, a tym samym komfortu cieplnego.

Przy poprawnej konfiguracji sterowania silnikiem wymiennika obrotowego w menu *Informacje*, w części *Przepustnice Bypass / Kom. miesz. / Chłodnica* pojawią się parametry informujące o aktualnym stanie pracy wymiennika.

#### **16.6 Komora mieszania**

Regulator posiada funkcję sterowania przepustnicą komory mieszania. Konfigurowanie funkcji należy zacząć od wybrania wyjścia służącego do sterowania przepustnicą komory mieszania. W *Ustawienia wejść / wyjść*, wykorzystując parametry w *Zmiana wyjść analogowych* należy ustawić wyjście analogowe 0 – 10 V do sterowania komorą mieszania. Po konfiguracji sygnałów sterujących komorą mieszania wyświetlone zostaną menu służące do pełnej konfiguracji przepustnicy komory mieszania. W *Ustawienia* 

*komory mieszania* można ustawić: nastawy algorytmu PID sterującego przepustnicą komory mieszania, a także zakresów jej sterowania.

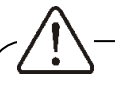

Niewłaściwe dobranie nastaw przepustnicy komory mieszania może przyczynić się do zmniejszenia odzysku, a tym samym komfortu cieplnego.

Instalator parametrem *Obsługa komory mieszania* może włączyć algorytm sterujący przepustnicą. W przypadku poprawnej konfiguracji oraz włączenia algorytmu sterowania komorą w menu *Informacje*, w sekcji *Przepustnice Bypass / Kom. miesz. / Chłodnica* pojawią się parametry informujące o aktualnym stanie pracy przepustnicy komory mieszania.

#### **16.7 Agregat grzewczo-chłodzący**

Regulator posiada funkcję sterowania agregatem grzewczo-chłodzącym, który unifikuje funkcje nagrzewnicy wtórnej i chłodnicy. Konfigurowanie funkcji należy zacząć od wybrania wyjść służących do sterowania agregatem oraz wejść do monitorowania jego stanu pracy. Ustawienia związane z obsługą wejść i wyjść dostępne są w menu *Ustawienia wejść / wyjść*. Należy w *Konfiguracja wyjść* wybrać wyjścia do sterowania agregatem. W *Zmiana wyjść przekaźnikowych* należy wybrać wyjścia przekaźnikowe do sterowania agregatem. W *Zmiana wyjść analogowych* należy wybrać źródło sygnału modulującego.

Sposób konfiguracji wyjść sterownika zależy od typu podłączanego agregatu. Dla sygnału dwustanowego agregatu należy ustawić wyjście przekaźnikowe na *Agregat PRACA*, dla sygnału wyboru trybu na *Agregat GRZANIE / CHŁODZENIE*. Jeżeli agregat posiada oddzielne sygnały realizujące tryby grzania i chłodzenia, to pierwszemu z nich należy przyporządkować wyjście *Nagrzewnica*, drugiemu *Chłodnica*.

W *Konfiguracja wejść* za pomocą parametrów w *Zmiana wejść cyfrowych* należy ustawić styki służące do monitorowania sygnałów zwrotnych agregatu.

Brak lub niewłaściwa konfiguracja wejść służących do monitorowania sygnałów zwrotnych agregatu może uniemożliwić właściwe działanie centrali rekuperacyjnej.

Do wykrywania sygnału alarmowego z agregatu grzewczo-chłodzącego można wykorzystać wejście dwustanowe realizujące funkcję termostatu nagrzewnicy wtórnej. W takiej sytuacji reakcja na sygnał alarmowy będzie zależała bezpośrednio od dalszych kroków konfiguracyjnych.

Po ustawieniu sygnałów sterujących wyświetlone zostaną parametry służące do pełnej konfiguracji agregatu. Menu *Ustawienia chłodnicy* służy do ustawienia działania agregatu w trybie chłodzenia. Menu *Ustawienia nagrzewnicy wtórnej* służy do ustawienia działania agregatu w trybie grzania.

百

Niewłaściwe ustawienie parametrów dla agregatu może przyczynić się do jego awarii bądź może obniżyć komfort cieplny w wentylowanych pomieszczeniach.

Dwuetapowe uruchomienie algorytmu sterującego agregatem przez Instalatora: Pierwszy etap polega na włączeniu algorytmu chłodzenia, przez włączenie obsługi chłodnicy w menu *Ustawienia GWC / Kom. miesz. / Chłodnicy.* Drugi etap polega na uruchomieniu algorytmu grzewczego, gdzie w menu *Ustawienia nagrzewnic* należy włączyć obsługę nagrzewnicy oraz ustawić normalny stan styku monitorującego sygnał od termostatu. W zależności od ustawionego typu nagrzewnicy (*Elektryczna (0 – 100%))* lub *Wodna (0 – 100%)*) uzyskana zostanie żądana reakcja sterownika na sygnał

alarmowy agregatu - albo wyłączenie agregatu albo wyłączenie wentylatorów.

Przy poprawnej konfiguracji sterowania agregatem w menu *Informacje* pojawi się sekcja *Agregat Grzanie – Chłodzenie* zawierająca parametry informujące o aktualnym stanie pracy agregatu.

#### **16.8 Sygnał z centrali zewnętrznej**

Regulator umożliwia wymuszenie zmiany trybu pracy w zależności od zewnętrznego sygnału z centrali (*Tryb ECO*). Konfigurowanie funkcji należy zacząć od wybrania wejścia służącego do wykrywania sygnału ECO. W *Ustawienia wejść / wyjść* z wykorzystaniem parametrów w *Zmiana wejść cyfrowych*  należy wybrać wejście dwustanowe do wykrywania sygnału ECO - opcja *Centrala Alarmowa*. Przy poprawnej konfiguracji w menu *Informacje*, w części *Wejścia cyfrowe 2* pojawią się parametry informujące o aktualnym stanie pracy centrali ECO.

#### **16.9 Tryb okap**

Regulator umożliwia wymuszanie zmiany nastaw wentylatorów w zależności od zewnętrznego sygnału (*Tryb okap*). Konfigurowanie funkcji należy zacząć od wybrania wejść służących do wykrywania sygnałów trybu okap. W *Ustawienia wejść / wyjść* z wykorzystaniem parametrów w *Zmiana wejść cyfrowych* wybrać należy wejście/wejścia dwustanowe służące do wykrycia sygnału uruchamiającego tryb okapopcje *Wejście R1* i / lub *Wejście R2*. Menu *Ustawienia trybu okap* pozwala na konfigurację trybu okap. Przy poprawnej konfiguracji w menu Informacje, w części *Wejścia cyfrowe 1* pojawią się parametry informujące o aktualnym stanie trybu okap.

#### **16.10 Potwierdzenie pracy wentylatorów**

Regulator umożliwia wykrycie braku pracy wentylatorów za pomocą presostatów monitorujących spadek ciśnienia. Konfigurowanie funkcji należy zacząć od wybrania wejścia służącego do wykrywania sygnałów z presostatów. W *Ustawienia wejść / wyjść* z wykorzystaniem parametrów w *Zmiana wejść cyfrowych* należy wybrać wejścia dwustanowe do wykrywania sygnałów

z presostatów - opcja *Kontrola went. nawiew*  lub *Kontrola went. wywiew*.

Instalator z poziomu menu *Kontrola wentylatorów* ma możliwość ustawienia normalnego stanu styków do monitorowania sygnałów potwierdzenia pracy wentylatorów. Przy poprawnej konfiguracji funkcji w przypadku braku potwierdzenia pracy wentylatorów wyświetlane będą stosowne alarmy.

#### **16.11 Sygnał z systemu przeciwpożarowego**

Praca regulatora może zależeć od sygnału systemu przeciwpożarowego (alarmu SAP). Konfigurowanie funkcji należy zacząć od wybrania wejścia służącego do wykrywania sygnału SAP. W *Ustawienia wejść / wyjść* z wykorzystaniem parametrów w *Zmiana wejść cyfrowych* należy wybrać wejście dwustanowe do wykrywania SAP - opcja *Alarm SAP*. Przy poprawnej konfiguracji w menu *Informacje*, w części *Wejścia Cyfrowe 2* pojawią się parametry informujące o aktualnym stanie wejścia monitorującego sygnały z centrali przeciwpożarowej SAP.

#### **16.12 Kontrola zabrudzenia filtrów**

Regulator posiada trzy mechanizmy monitorowania zabrudzenia filtrów: w oparciu o mechanizm czasowy, w oparciu o odczyty z zewnętrznych presostatów oraz w oparciu o odczyty z przetworników różnicy ciśnień.

Pierwszy z opisywanych mechanizmów nie wymaga dodatkowej konfiguracji wejść bądź torów komunikacji.

Aby uruchomić mechanizm monitorowania zabrudzenia filtrów w oparciu o presostaty należy wybrać wejścia do wykrywania sygnałów z presostatów. W *Ustawienia wejść / wyjść* z wykorzystaniem parametrów w *Zmiana wejść cyfrowych* należy wybrać wejścia dwustanowe do wykrywania sygnałów z presostatów - opcja *Filtr nawiew* oraz *Filtr wywiew.*

Uruchomienie mechanizmu monitorowania zabrudzenia filtrów w oparciu o przetworniki zewnętrzne jest dwuetapowe. Najpierw należy skonfigurować źródło sygnału – w zależności od wybranej opcji mogą to być czujniki wbudowane (skonfigurować należy je

z wykorzystaniem parametrów zawartych w menu *Zmiana wejść wbudowanych* umieszczonym w *Ustawienia wejść / wyjść*, czujniki zewnętrze przetwarzające zmierzone ciśnienie na zakres napięć 0 – 10 V (skonfigurować należy je z wykorzystaniem parametrów zawartych w menu *Zmiana wejść analogowych* umieszczonym w *Ustawienia wejść / wyjść*) bądź czujniki ecoPRESS (konfigurowalne z poziomu menu *Ustawienia ecoPRESS*). Po wstępnej konfiguracji funkcji realizowanych na wejściach i / lub czujników ecoPRESS w menu *Ustawienia filtrów* stanie się dostępna opcja *Wybór źródła sygnału*, z wykorzystaniem, której Instalator powinien wskazać sposób podłączenia czujnika różnicy ciśnień.

#### **16.13 Tryby sterowania wentylatorami**

Regulator steruje wentylatorami w oparciu o jedną z trzech strategii: regulacji standardowej (w której wysterowanie wentylatorów jest przypisywane na stałe), regulacji ciśnieniem (w której prędkości obrotowe wentylatorów są dynamicznie dostosowywane tak, by maksymalnie zmniejszyć różnicę między zadanym a zmierzonym ciśnieniem różnicowym) oraz regulacji przepływem (w której prędkości obrotowe wentylatorów są dynamicznie dostosowywane tak, by maksymalnie zmniejszyć różnicę między przepływami: zadanym a zmierzonym).

Druga oraz trzecia z opisywanych strategii regulacji wymaga dodatkowego skonfigurowania sterownika.

Uruchomienie opisywanych strategii sterowania jest dwuetapowe. Najpierw należy skonfigurować źródło sygnału – w zależności od wybranej opcji mogą to być czujniki wbudowane (skonfigurować należy je z wykorzystaniem parametrów zawartych w menu *Zmiana wejść wbudowanych* umieszczonym w *Ustawienia wejść / wyjść*), czujniki zewnętrze przetwarzające zmierzone ciśnienie na zakres napięć 0 – 10 V (skonfigurować należy je z wykorzystaniem parametrów zawartych w menu *Zmiana wejść analogowych* umieszczonym w *Ustawienia wejść / wyjść*) bądź czujniki ecoPRESS.

Po wstępnej konfiguracji funkcji realizowanych na wejściach i / lub czujników ecoPRESS należy przejść do menu *Sterowanie nawiewem i wywiewem* znajdującego się w menu producenta i wskazać sposób podłączenia czujnika różnicy ciśnień.

W przypadku podłączenia czujników bezpośrednio do wejść analogowych należy zdefiniować ich zakres przetwarzania.

W przypadku chęci korzystania z trybu Stałego Przepływu należy dodatkowo ustawić współczynniki korekcyjne wentylatorów.

Aktywacji wybranej strategii sterowania można dokonać z poziomu menu instalatora w podmenu *Sterowanie nawiewem i wywiewem*.

#### **16.14 Potwierdzenie konfiguracji**

Po zakończonej konfiguracji sterownika zarówno Instalator jak i Producent muszą potwierdzić poprawność wprowadzonych nastaw. Potwierdzenia należy dokonać poprzez ustawienie parametrów *Potwierdzenie konfiguracji* na *Tak.*

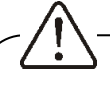

Bez potwierdzenia nastaw po uruchomieniu sterownika aktywowane zostaną alarmy informujące o błędzie ustawień centrali wentylacyjnej. Urządzenie w takiej sytuacji pozostanie w trybie postoju.

#### **17 Pozostałe funkcje regulatora**

#### **17.1 Odblokowanie urządzenia**

W przypadku blokady pracy regulatora np. poprzez nieautoryzowane uruchomienie należy wejść do menu *Ustawienia serwisowe* i wprowadzić hasło specjalne i odblokować urządzenie.

#### **17.2 Zanik zasilania**

W przypadku wystąpienia braku zasilania regulator powróci do stanu pracy, w którym się znajdował przed jego zanikiem.

#### **18 Wymiana części lub podzespołów**

Podczas zamawiania części i podzespołów zamiennych należy podać niezbędne informacje odczytane z ich tabliczek znamionowych. W przypadku regulatora

istotna jest znajomość jego numeru fabrycznego. W przypadku braku znajomości numeru fabrycznego należy podać model, wykonanie regulatora i rok produkcji.

#### **18.1 Wymiana bezpiecznika sieciowego**

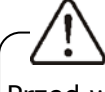

Przed wymianą bezpiecznika należy odłączyć zasilanie elektryczne od regulatora.

Bezpieczniki obwodów wyjściowych powinny zostać dobrane w zależności od występującego obciążenia. Standardowo prąd dla głównego bezpiecznika F1 wynosi 6,3 A należy stosować bezpiecznik sieciowy 250 VAC, zwłoczny, porcelanowy fi 5 mm x 20 mm. Dopuszcza się zastosowanie mniejszego bezpiecznika F1, jeżeli sumaryczne obciążenie obwodów jest niższe.

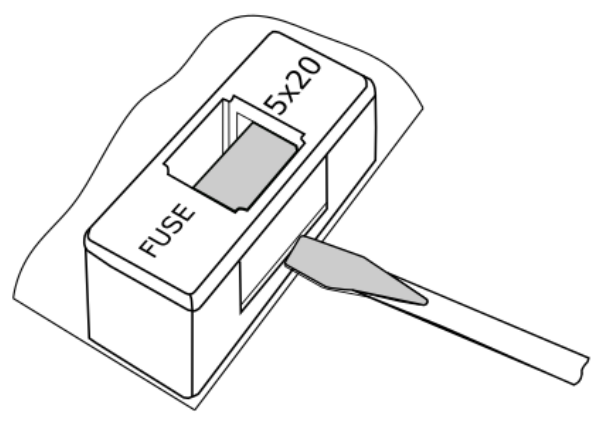

Wymiana bezpiecznika F1.

W celu wyjęcia bezpiecznika F1 należy unieść śrubokrętem płaskim oprawkę bezpiecznika i wysunąć bezpiecznik.

W urządzeniu zastosowano dodatkowy bezpiecznik F2. Należy bezwzględnie zastosować miniaturowy bezpiecznik topikowy, zwłoczny 630 mA/ 250 VAC, TR5, zgodny z normą IEC 60127 np. produkcji Schurter.

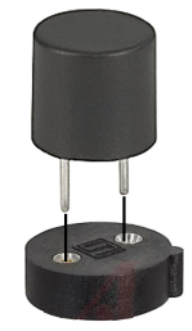

Wymiana bezpiecznika F2.

#### **18.2 Wymiana panelu pokojowego**

百

W przypadku konieczności wymiany samego panelu pokojowego należy sprawdzić kompatybilność oprogramowania nowego panelu z oprogramowaniem modułu regulatora. Kompatybilność jest zachowana jeśli pierwszy numer programu w panelu i module jest taki sam.

Wersje oprogramowania panelu i modułu regulatora mogą zostać odczytane dedykowanych parametrów znajdujących się w parametrze *Wersje oprogramowania* menu Informacyjnego.

Brak kompatybilności programu modułu regulatora i programu panelu może powodować nieprzewidziane błędy. Producent nie ponosi odpowiedzialności za awarie powstałe na skutek użytkowania przez klienta końcowego programów niekompatybilnych.

#### **18.3 Wymiana modułu wykonawczego**

Wymagania analogiczne jak dla wymiany panelu sterującego.

#### **19 Obowiązki producent wyrobu gotowego**

Regulator przeznaczony jest do zintegrowania lub wbudowania w wyrób gotowy.

Oprócz wymagań zawartych w poszczególnych działach niniejszej instrukcji zobowiązuje się producenta wyrobu gotowego do umieszczenia na wyrobie gotowym:

- opisu wyjść OUT3B, OUT3C, OUT3D w przypadku gdy przewiduje się możliwość stosowania płyty rozszerzeń eV-Ex04,

- nazwy producenta lub graficznego znaku towarowego,

- napięcia znamionowego,

- rodzaju zasilania oraz częstotliwości zasilania,

- oznakowania parametrów bezpiecznika F1 oraz F2.

#### **Rejestr zmian:**

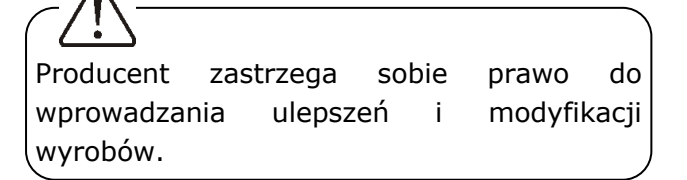

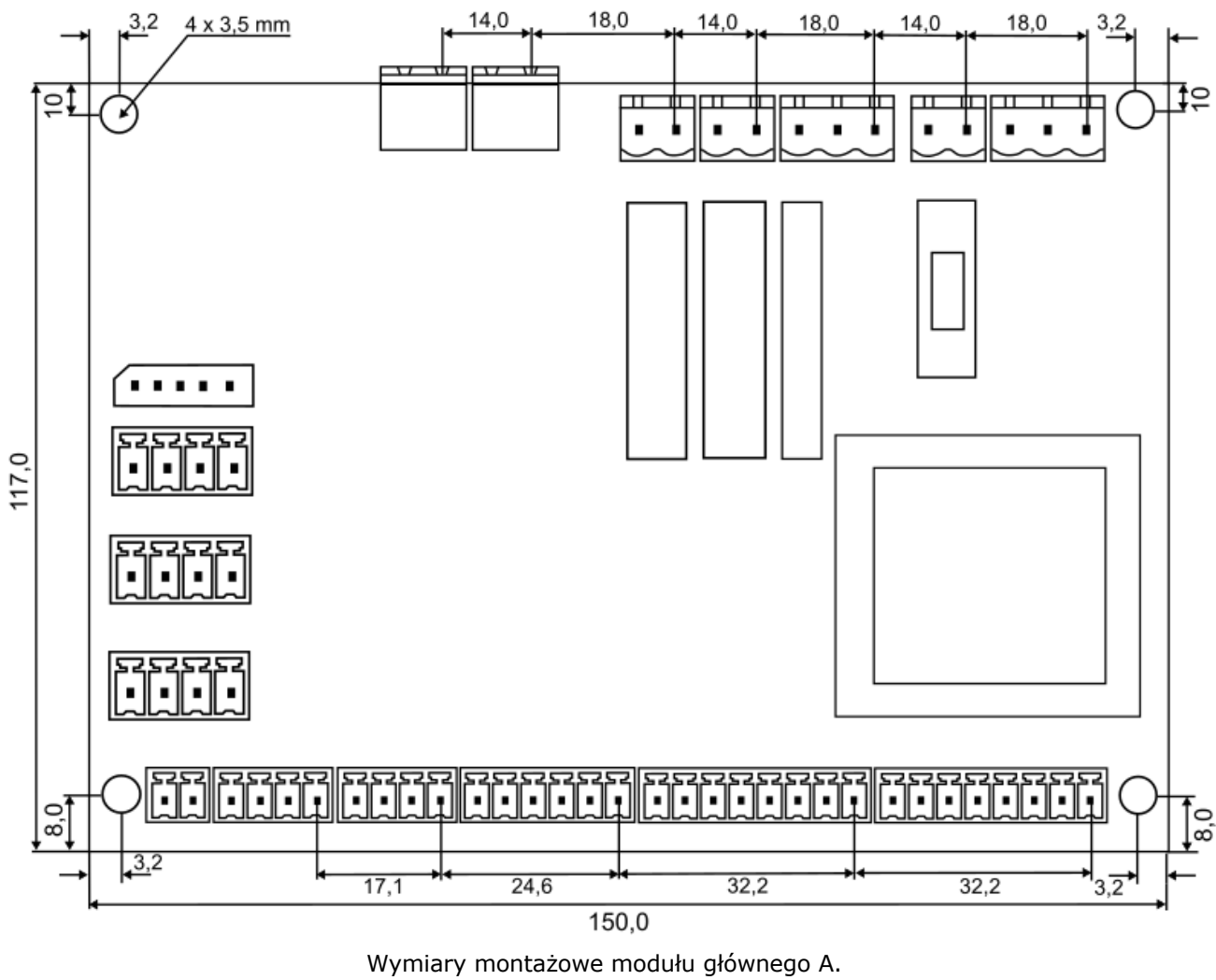

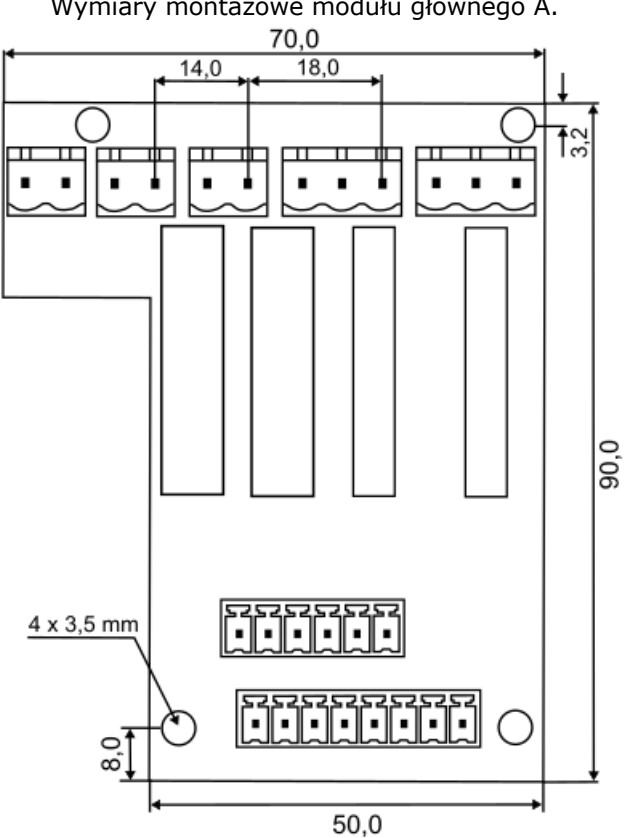

Wygląd modułu dodatkowego B (nakładka eV-Ex04).

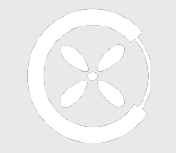

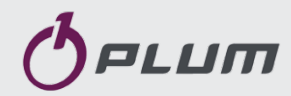

**ul. Wspólna 19, Ignatki, 16-001 Kleosin Polska plum@plum.pl www.plum.pl Nr rejestrowy BDO: 000009381**